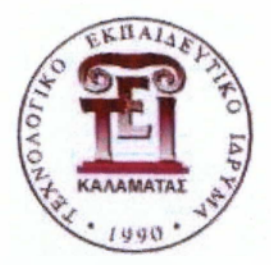

I

 $(100)$ 

i<br>.

I

I

I

I

I

I

I

I

I

I

I

I

I

I

«

**!**

**!**

I

I

I

I

I

I

**I**

**>**

**I**

**!**

I

**!**

ί .

# **Τμήμα Τεχνολογίας Πληροφορικής και Τηλεπικοινωνιών - Α.Τ.Ε.Ι Καλαμάτας Παράρτημα Σπάρτης**

**Πτυχιακή εργασία**

**Δημ ιουργία ηλεκτρονικού συστήματος παροχής πληροφορ ιών σε επιχείρηση για την εξυπηρέτηση πελατών**

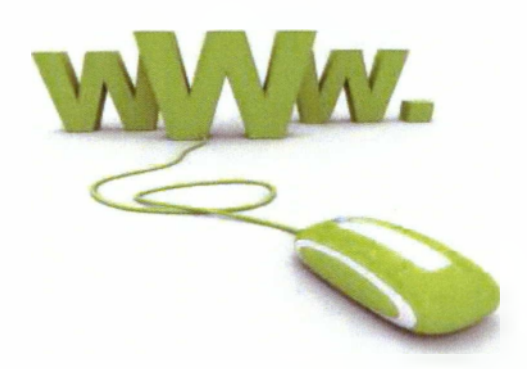

Γκορόγια Πηνειώ - Φωτεινή Α.Μ.:2006178 Σπάρτη 2012

# Ευχαριστίες

Με τη λήξη αυτού του ακαδημαϊκού κύκλου, θεωρώ χρέος μου να ευχαριστήσω όλους όσους με στήριξαν κατά τη διάρκεια της εκπόνησης της πτυχιακής μου εργασίας.

Οι θερμές ευχαριστίες μου απευθύνονται προς τις επιβλέπουσες καθηγήτριες Σαλταρη Γεωργία και Βλάχου Χριστίνα για την αμέριστη συμπαράσταση, τις κατευθύνσεις που μου έδωσαν σε σχετικές συναντήσεις, τις εποικοδομητικές ιδέες , τη γόνιμη κριτική και τη βοήθεια κατά την εκπόνηση της πτυχιακής μου εργασίας .

Θα ήθελα να ευχαριστώ επίσης τον Προϊστάμενο του τμήματος κ. Καραγιώργο και όλους τους καθηγητές του τμήματος μας που με την μεθοδικότητα τους, συντέλεσαν τα μέγιστα στη διαδικασία της μάθησης.

# Περιεχόμενα

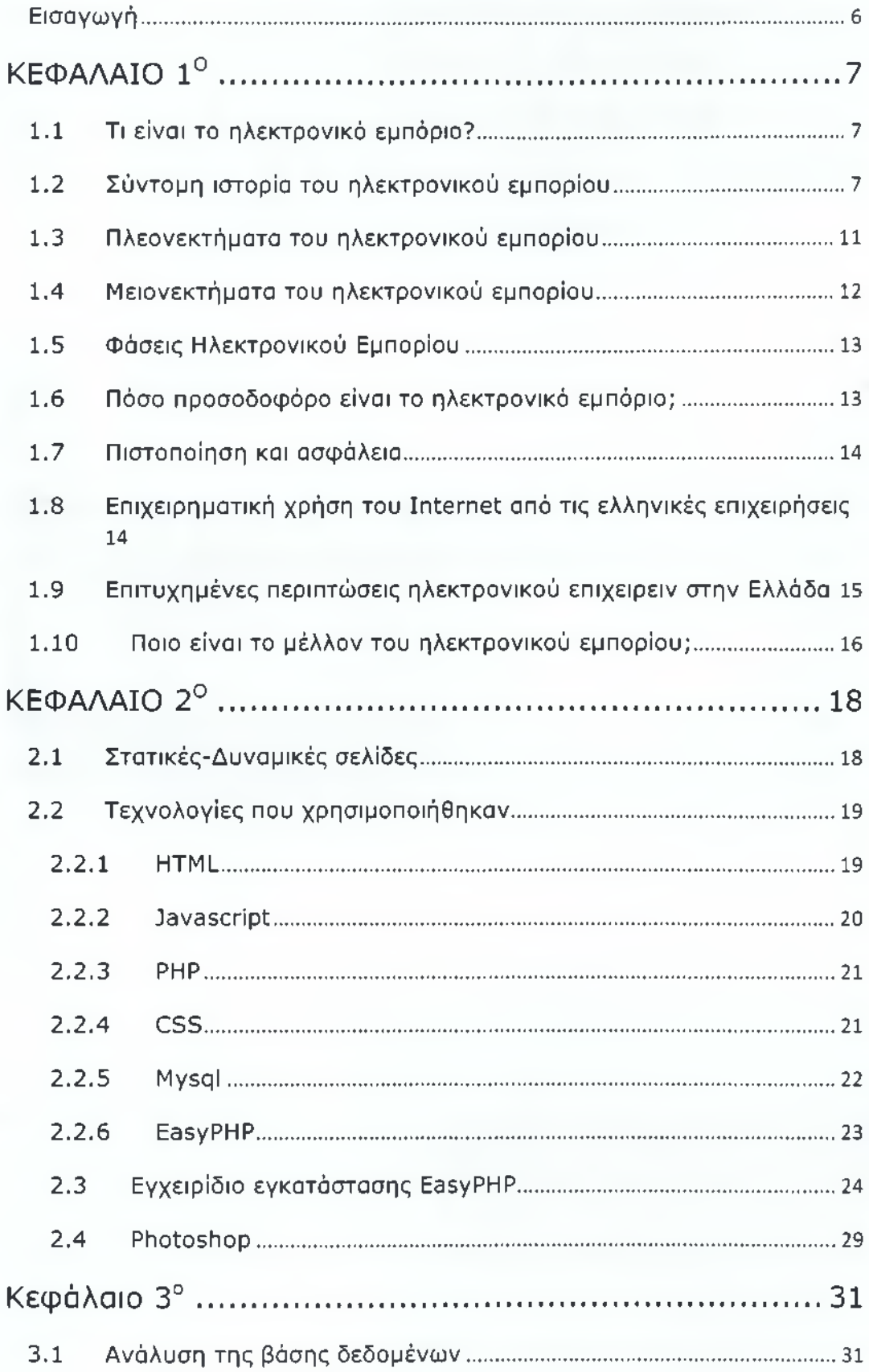

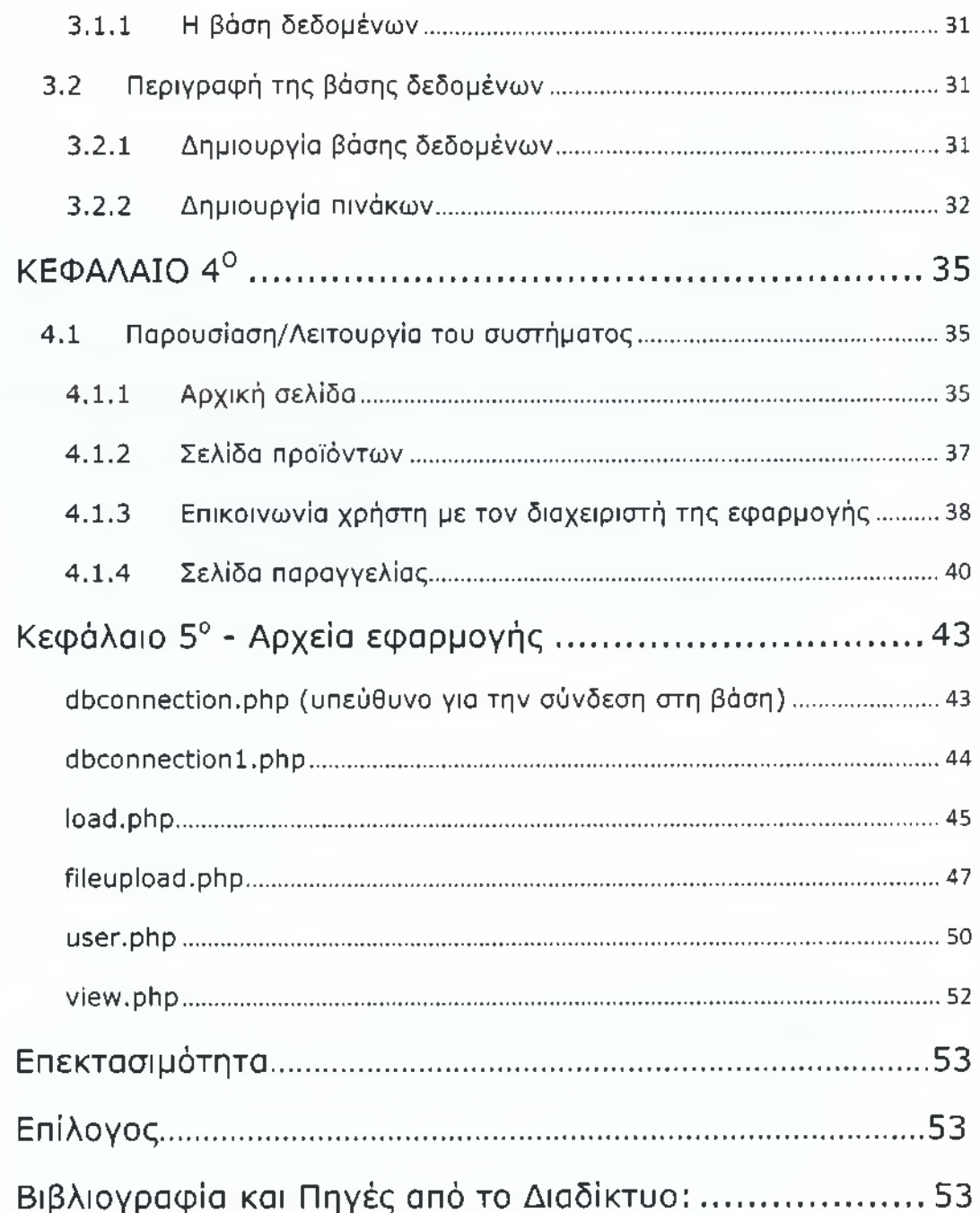

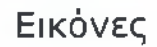

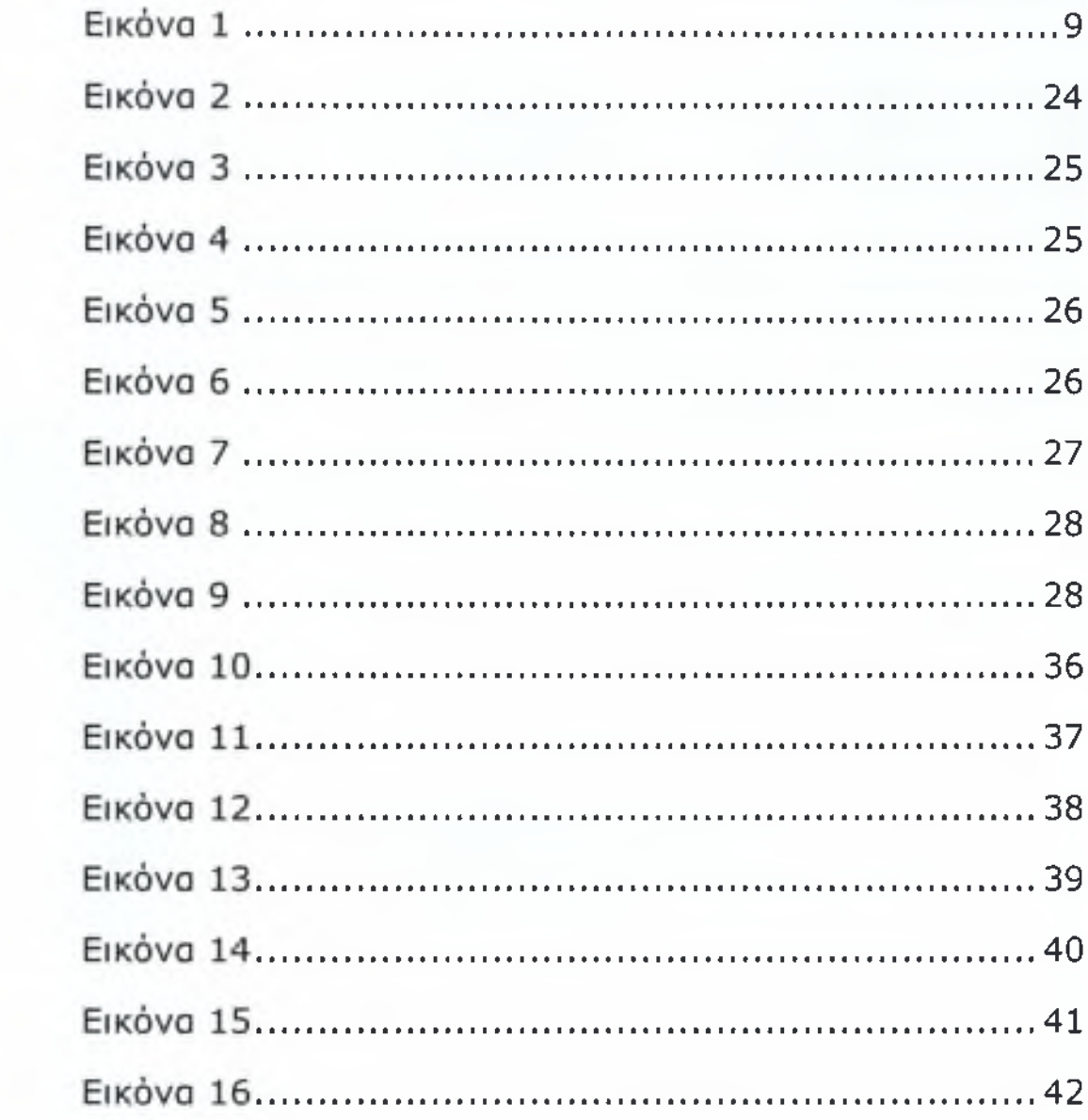

# **Ε ισαγω γή**

Σκοπός της παρούσας εργασίας είναι ο σχεδιασμός ενός ηλεκτρονικού συστήματος παροχής πληροφοριών μιας επιχείρησης για την εξυπηρέτηση πελατών.

Αρχικά θα κάνουμε μια λεπτομερής ανάλυση του ηλεκτρονικού εμπορίου όσον αφορά τον ορισμό του, τα πλεονεκτήματά αλλά και τα μειονεκτήματα που μπορεί να παρουσιάζει, κατά πόσο οι Ελληνικές επιχειρήσεις κάνουν επιχειρηματική χρήση του Διαδικτύου (Internet) αλλά και ποιο είναι το μέλλον του.

Στη συνέχεια θα γίνει μια παρουσίαση της εφαρμογής και της λειτουργικότητάς της. Πιο συγκεκριμένα πρόκειται για μια ιστοσελίδα η οποία αναφέρεται σε ένα βιολογικό κατάστημα όπου οι πελάτες μπορούν να αγοράζουν προϊόντα της αρεσκείας τους μέσα από μια ποικιλία βιολογικών προϊόντων.

# **ΚΕΦΑΛΑΙΟ 1°**

## *1.1 Τι είναι το ηλεκτρονικό εμπόριο?*

Υπάρχουν αρκετοί όροι για την περιγραφή του ηλεκτρονικού εμπορίου ( ecommerce), αλλά στην ουσία ηλεκτρονικό εμπόριο είναι η δυνατότητα των καταναλωτών και των εμπορικών καταστημάτων να διεξάγουν εμπορικές συναλλαγές μέσω του διαδικτύου (Internet). Αυτές οι συναλλαγές είναι πολύπλευρες καθώς δίνουν τη δυνατότητα για :

- ηλεκτρονική διανομή πληροφοριών μέσω ενός διαδικτυακού τόπου, ηλεκτρονικού ταχυδρομείου ( e-mail ), newsgroups και chat rooms.
- αυτοματοποιημένες εμπορικές συναλλαγές.
- βελτιωμένη παροχή υπηρεσιών και μείωση του κόστους συναλλαγών.
- μηχανισμούς πρόσβασης πραγματικού χρόνου για την αγορά και πώληση αγαθών και υπηρεσιών.

## *1.2 Σύντομη ιστορία του ηλεκτρονικού εμπορίου*

Αν και οι αγορές μέσω ενός ηλεκτρονικού καταστήματος έγιναν ευρέως γνωστές τα τελευταία χρόνια με την εξέλιξη του Παγκόσμιου Ιστού (World Wide Web), το ηλεκτρονικό εμπόριο προϋπάρχει εδώ και πολύ καιρό. Για δεκαετίες τώρα, οι τράπεζες χρησιμοποιούν τις ηλεκτρονικές μεταφορές χρηματικών πόρων και άλλων πληροφοριών συναλλαγών (Electronic Funds Transfers, EFTs ) μέσω ασφαλών ιδιωτικών δικτύων.

Ακολουθεί το ιστορικό της ανάπτυξης του ηλεκτρονικού εμπορίου :

#### **• Δεκαετία του 1970**

Εμφανίζονται τα συστήματα ηλεκτρονικής μεταφοράς χρηματικών πόρων (EFT) μεταξύ τραπεζών, που χρησιμοποιούν ασφαλή ιδιωτικά δίκτυα. Τα συστήματα EFT αλλάζουν τη μορφή των αγορών.

#### **• Δεκαετία 1980**

Οι τεχνολογίες ηλεκτρονικής επικοινωνίας που βασίζονται στην αρχιτεκτονική της ανταλλαγής μηνυμάτων (Συστήματα ΕDI και ηλεκτρονικό ταχυδρομείο) αποκτούν σημαντική διάδοση.

Πολλές δραστηριότητες, που παραδοσιακά διεκπεραιώνονταν με βασικό μέσο το χαρτί, μπορούν πλέον να γίνουν ταχύτερα και με μικρότερο κόστος. Οι συναλλαγές που παλαιότερα απαιτούσαν έντυπα, όπως παραγγελίες αγοράς, συνοδευτικά έγγραφα και επιταγές πληρωμής, μπορούν να γίνουν κατά ένα μέρος ή στο σύνολο τους ηλεκτρονικά - με δομημένο τρόπο χάρη στα συστήματα ΕΡΙ ή μέσω του ηλεκτρονικού ταχυδρομείου.

#### **• Τέλη της δεκαετίας του 1980 - αρχές της δεκαετίας του 1990**

Τα ηλεκτρονικά δίκτυα προσφέρουν μια νέα μορφή κοινωνικής επικοινωνίας, με δυνατότητες όπως ηλεκτρονικό ταχυδρομείο ( emails ), ηλεκτρονική διασκευή ( conferencing ) και ηλεκτρονική συνομιλία (IRC), ομάδες συζήτησης (Newsgroups, Forums), Μεταφορά αρχείων (FTP) κτλ.

FI πρόσβαση στο δίκτυο γίνεται φθηνότερη λόγω της διεθνούς απελευθέρωσης της αγοράς τηλεπικοινωνιών.

#### **• Μέσα της δεκαετίας του 1990**

Η εμφάνιση του Παγκόσμιου Ιστού (WWW: World Wide Web) στο Internet και η επικράτηση των προσωπικών ηλεκτρονικών υπολογιστών (PC: Personal Computer) που χρησιμοποιούν λειτουργικά συστήματα τύπου Windows, προσφέρουν μεγάλη ευκολία χρήσης λύνοντας το πρόβλημα της δημοσίευσης και της εύρεσης πληροφοριών στο Διαδίκτυο. Το ηλεκτρονικό εμπόριο γίνεται ένας πολύ φθηνότερος τρόπος για την πραγματοποίηση μεγάλου όγκου συναλλαγών ενώ συγχρόνως διευκολύνει την παράλληλη λειτουργία πολλών διαφορετικών επιχειρηματικών δραστηριοτήτων επιτρέποντας σε μικρές επιχειρήσεις να ανταγωνιστούν μεγαλύτερες, με πολύ ευνοϊκότερες προϋποθέσεις.

#### **• Τέλη της δεκαετίας του 1990**

Η καθιέρωση μεθόδων κρυπτογράφησης του περιεχομένου και εξακρίβωσης της ταυτότητας του αποστολέα ηλεκτρονικών μηνυμάτων, καθώς και η σχετική προσαρμογή της νομοθεσίας στους τομείς των εισαγωγών-εξαγωγών και των επικοινωνιών, καθιστούν δυνατή την πραγματοποίηση ασφαλών διεθνών ηλεκτρονικών συναλλαγών.

#### **Σήμερα**

Η εποχή που το καλάθι των αγορών (shopping cart) και το σύστημα ηλεκτρονικών πληρωμών ήταν συνώνυμα του ηλεκτρονικού εμπορίου έχει παρέλθει. Σήμερα, όταν αναφερόμαστε στο ηλεκτρονικό λιανικό εμπόριο (B2C) προϊόντων ή υπηρεσιών αναφερόμαστε στη συνδυασμένη χρήση ψηφιακών καναλιών (ecommerce websites, smart phones, κοινωνικά δίκτυα , email, sms, μηχανές αναζήτησης, instore kiosks κλπ.) τα οποία "συνεργάζονται" αρμονικά για την επιτυχή online εμπορική δραστηριότητα της επιχείρησης σας.

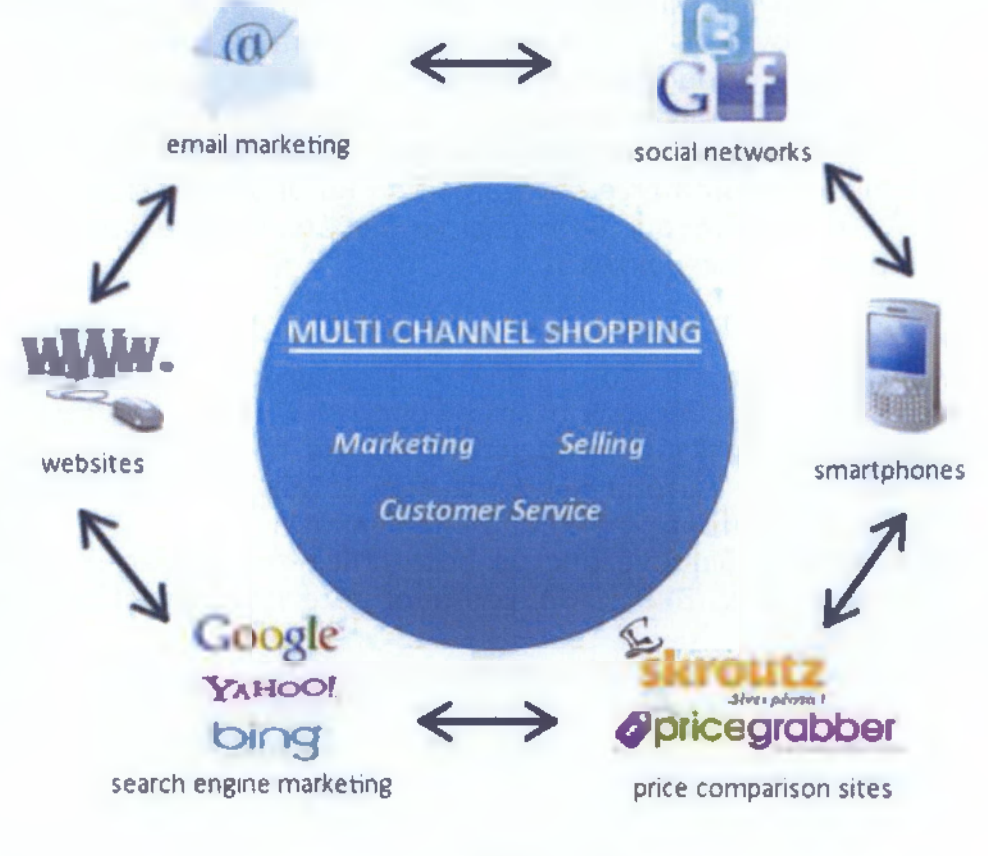

Εικόνα 1

Αν ρίξουμε μια ματιά στους ιστοτοπους (web sites) των μεγαλύτερων eCommerce technology vendors (π.χ. ATG, Intershop, FRY, Elastic Path Software και IBM ) το ηλεκτρονικό εμπόριο πλέον δεν προσδιορίζεται σαν ένα απλό σύστημα web based λογισμικού αλλά σαν την πολυ-κάναλη συντονισμένη δράση της επιχείρησης με στόχο την καλύτερη δυνατή εξυπηρέτηση του πελάτη - καταναλωτή.

Πιο συγκεκριμένα, αναφερόμαστε :

- στις βασικές επιχειρησιακές λειτουργίες με επίκεντρο τον πελάτη σας ( το marketing, τις πωλήσεις και το customer service) ,
- στις τεχνολογίες που θα χρησιμοποιηθούν (ecommerce software, web services, hosting servers) και
- τις βέλτιστες πρακτικές (το know how).

Το ηλεκτρονικό εμπόριο πλέον δεν είναι απλά οι online πωλήσεις μέσα από ένα ηλεκτρονικό κατάστημα, αλλά η έξυπνη και αποτελεσματική εξυπηρέτηση των πελατών σας μέσα από διαφορετικά ψηφιακά κανάλια επικοινωνίας (digital touch points). Με τη χρήση κορυφαίων Web 2.0 τεχνολογιών μπορείτε να καινοτομήσετε σε όλους τους τομείς της εμπορικής σας δράσης επεκτείνοντας και εμπλουτίζοντας την online εμπειρία των πελατών σας, ενισχύοντας το εταιρικό σας σήμα (branding) και την ποιότητα των υπηρεσιών σας. Η πλατφόρμα του λογισμικού (eCommerce software) που θα υποστηρίζει τους επιχειρηματικούς σας στόχους θα πρέπει να διαθέτει εξελιγμένα τεχνικά και λειτουργικά χαρακτηριστικά.

Πιο συγκεκριμένα :

- Ασφαλές και αξιόπιστο περιβάλλον λειτουργίας για να κερδίσετε την εμπιστοσύνη των πελατών σας.
- Ανοιχτή και επεκτάσιμη αρχιτεκτονική για την προσαρμογή και επέκταση των λειτουργιών βάσει των επιχειρησιακών αναγκών σας (π.χ. πρακτικές marketing και πωλήσεων).
- Δυνατότητες διασύνδεσης με back-office εφαρμογές ή online υπηρεσίες (π.χ. ERP, CRM, payment gateways, email marketing services).
- Εξελιγμένο διαδραστικό και πλούσιο γραφικό περιβάλλον χρήσης και λειτουργίας (user interface) για διαφορετικούς τελικούς αποδέκτες (PCs, Notebooks, smart phones, iPads...) με στόχο το καλύτερο δυνατό shopping experience.
- Αυτοματοποιημένη διασύνδεση με γνωστά κοινωνικά δίκτυα (π.χ. Facebook, Tweeter), blog engines και price comparison sites για την ολοκληρωμένη προβολή των προϊόντων σας και την πολύπλευρη επικοινωνία με το κοινό σας.

Σήμερα, μπορεί οποιοσδήποτε να στήσει αρκετά γρήγορα ένα ηλεκτρονικό κατάστημα (e-Shop) με βασικές λειτουργίες shopping cart, wish list και online πληρωμών. Ωστόσο, αυτό που χρειάζεται η σύγχρονη εμπορική δραστηριότητα ξεπερνά τα όρια μιας απλής web based εφαρμογής eCommerce και απαιτεί προηγμένες τεχνολογίες και υπηρεσίες. Ο βασικός στόχος είναι η δημιουργία ενός πολυκάναλου συστήματος marketing, πωλήσεων και εξυπηρέτησης πελατών μέσα από το οποίο οι πελάτες σας θα αποκομίζουν την καλύτερη δυνατή εμπειρία (shopping experience).

## *1.3 Πλεονεκτήματα του ηλεκτρονικού εμπορίου*

Όλα τα πλεονεκτήματα του ηλεκτρονικού εμπορίου μπορούν να συνοψιστούν σε μια πρόταση "Το ηλεκτρονικό εμπόριο μπορεί να αυξήσει τις πωλήσεις και να μειώσει το κόστος".

#### **Για τους καταναλωτές:**

- 1. Το ηλεκτρονικό εμπόριο παρέχει έναν μηχανισμό για την αγορά προϊόντων και υπηρεσιών που λειτουργεί επί μονίμου βάσεως 24 ώρες την ημέρα, 7 μέρες την εβδομάδα , 365 μέρες το χρόνο, με το πλεονέκτημα ότι όλα μπορούν να γίνουν από την πολυθρόνα τους , το γραψείο ή το σπίτι τους.
- 2. Το διαδίκτυο δε γνωρίζει γεωγραφικά όρια, οι καταναλωτές έχουν τη δυνατότητα να συνδιαλεχθούν με περισσότερες εταιρείες από ότι μέσω του παραδοσιακού τρόπου αγορών.
- 3. Τους δίνει τη δυνατότητα πρόσβασης σε ένα ευρύ φάσμα πληροφοριών πραγματικού χρόνου και υπηρεσιών οι οποίες θα τους βοηθήσουν να πάρουν πιο σωστές αποφάσεις στην αγορά των επιθυμητών προϊόντων. Χαρακτηριστικό παράδειγμα αποτελεί πλέον η δυνατότητα παρακολούθησης της κατάστασης στην οποία βρίσκεται η παραγγελία μέσω του δικτυακού τόπου του ηλεκτρονικού καταστήματος ή μέσω ηλεκτρονικού ταχυδρομείου.
- 4. Κάποια προϊόντα όπως λογισμικό, φωτογραφίες, μουσικά και video αρχεία μπορούν να παραδοθούν απευθείας μέσω του διαδικτύου, χωρίς να χρειάζεται ο πελάτης να περιμένει την παραλαβή τους μέσω ταχυδρομείου.
- 5. Το ηλεκτρονικό εμπόριο παρέχει στους αγοραστές έναν εύκολο τρόπο προσαρμογής και επιπέδου των πληροφοριών που θα λαμβάνουν για τα επιθυμητά προϊόντα.
- 6. Υπάρχει σύστημα καταγραφής των ενεργειών που ακολούθησε ο πελάτης κατά τη διάρκεια επίσκεψης του στο ηλεκτρονικό κατάστημα. Έτσι, την επόμενη φορά που θα το επισκεφτεί, οι προτάσεις για τα διάφορα προϊόντα φαίνονται ανάλογα με τα ενδιαφέροντα και τις προηγούμενες αγορές του συγκεκριμένου καταναλωτή.

#### **Για τις επιχειρήσεις:**

- 1. Το ηλεκτρονικό εμπόριο αυξάνει την ταχύτητα και την ακρίβεια με την οποία οι επιχειρήσεις ανταλλάσουν πληροφορίες και μειώνει το κόστος με τη βοήθεια αυτοματοποιημένων επιχειρησιακών διαδικασιών.
- 2. Επεκτείνει τα γεωγραφικά όρια μιας επιχείρησης εισάγοντας την σε περιοχές που ήταν φυσικά μη προσβάσιμες στο παρελθόν.
- 3. Μια εταιρία δε χρειάζεται απαραίτητα να κάνει φυσική παράδοση των προϊόντων, όπως είναι το λογισμικό, αρκεί για παράδειγμα μόνο η ηλεκτρονική καταβολή των χρημάτων από τον πελάτη μέσω πιστωτικών καρτών.
- 4. Η γνώση μιας επιχείρησης για τις προτιμήσεις των πελατών της αυξάνεται καθώς θα υπάρχει δυνατότητα καταγραφής και αποτίμησης των ιδιαιτέρων αναγκών τους. Η επιρροή που θα έχει το ηλεκτρονικό εμπόριο στις εταιρίες τα επόμενα χρόνια αναμένεται να είναι θεαματική, αρκεί φυσικά αυτές με τη σειρά τους να εκμεταλλευτούν πλήρως τις δυνατότητες που τους παρέχονται.

#### *1.4 Μειονεκτήματα του ηλεκτρονικού εμπορίου*

- 1. Οι καταναλωτές ακόμα δεν εμπιστεύονται για τις συναλλαγές τους το διαδίκτυο και κυρίως διστάζουν να αποστείλουν τον αριθμό της πιστωτικής τους κάρτας μέσω αυτού.
- 2. Μερικά είδη επιχειρήσεων, όπως για παράδειγμα εταιρίες με είδη ρούχων, ευαίσθητων τροφίμων, κοσμημάτων, είναι σχεδόν αδύνατον, προς το παρόν τουλάχιστον, να ελεγχθούν επαρκώς για την ποιότητα που προσφέρουν, από μια απομακρυσμένη τοποθεσία , αν και υπάρχουν εξαιρέσεις.
- 3. Είναι ελάχιστα τα ηλεκτρονικά καταστήματα που πωλούν μεγάλα σε όγκο και βαριά προϊόντα, που η μεταφορά τους κοστίζει πολύ.
- 4. Το κόστος για τη δημιουργία ενός απλού ηλεκτρονικού καταστήματος μπορεί να μεταβληθεί δραματικά, καθώς προστίθενται καθημερινά νέες τεχνολογίες που βοηθούν στην υλοποίηση του.
- 5. Κάθε επιχείρηση θα πρέπει να επενδύει ένα μεγάλο χρηματικό ποσό κάθε χρόνο για τη συντήρηση και βελτιστοποίηση του ηλεκτρονικού της καταστήματος.
- 6. Ενέχει δυσκολία ενσωμάτωσης των ήδη υπαρχόντων βάσεων δεδομένων που χρησιμοποιούν για τις παραδοσιακές εμπορικές τους συναλλαγές, με λογισμικό που θα επιτρέπει την ενοποίηση με το ηλεκτρονικό τους κατάστημα.

### *1.5 Φάσεις Ηλεκτρονικού Εμπορίου*

Για να αντιληφθεί πλήρως τη σημασία του ηλεκτρονικού εμπορίου, μια επιχείρηση πρέπει να εκπληρώσει τις παρακάτω φάσεις :

**Φάση 1:** Ανάπτυξη Web Σελίδας & Προώθηση προϊόντος

Δημιουργία Web site , ανάπτυξη, και φιλοξενία (hosting) . Διαφήμιση και πρώτη εικόνα προϊόντων ή υπηρεσιών. Ζήτηση και διακίνηση πληροφοριών μέσω του Internet.

**Φάση 2:** Software Κατασκευή & Διαχείριση Βάσεων Δεδομένων

Παραγγελία προϊόντων ή υπηρεσιών μέσω του Internet. Database λύσεις που απαιτούν οι σύγχρονες πολύπλοκες υψηλές τεχνολογίες

**Φάση 3:** Πληρωμή & Επεξεργασία Συναλλαγών

Αναγνώριση πιστότητας πιστωτικής κάρτας και παραγγελία μέσω Internet. Ηλεκτρονική μεταφορά χρημάτων.

**Φάση 4:** Εκπλήρωση & EDI Διανομή αποθεμάτων

Αποστολή προϊόντος και αποθήκευση. Καταχώρηση παραγγελίας και καταστάσεων. Ηλεκτρονική παραγγελία διαμέσου EDI και εξειδικευμένη παρουσία πελατών στο Internet.

**Φάση 5:** Υπηρεσίες Τηλεφωνικού κέντρου

Υποστήριξη προϊόντων και ειδικά εκπαιδευμένοι αντιπρόσωποι για την εκπλήρωση ειδικών αναγκών των πελατών. Εξερχόμενο και εισερχόμενο direct marketing.

#### *1.6 Πόσο προσοδοφόρο είναι το ηλεκτρονικό εμπόριο;*

Αρκετές εταιρίες που δραστηριοποιούνται στο χώρο το ηλεκτρονικού εμπορίου δεν παρουσιάζουν ικανοποιητικά κέρδη. Ορισμένες, μάλιστα, έρευνες κάνουν λόγο για το ένα τρίτο των online εμπόρων. Από την άλλη πλευρά όμως, οι μελέτες δείχνουν ότι οι περισσότεροι χρήστες του Internet ενημερώνονται για ένα προϊόν online και στη συνέχεια το αγοράζουν από αλλού. Έτσι, ακόμη κι αν ένα δικτυακό κατάστημα δε σημειώνει αρκετές πωλήσεις, μπορεί να συνεισφέρει σημαντικά στην αύξηση των αγορών μέσα από άλλα κανάλια.

Όσον αφορά στις εταιρίες που εστιάζουν στην ανάπτυξη επιχειρηματικών σχέσεων με άλλες εταιρίες μέσα από το ηλεκτρονικό εμπόριο, στόχος τους δεν είναι τόσο η άντληση οικονομικού κέρδους, όσο η περικοπή των εξόδων και η βελτίωση των υπηρεσιών προς τους πελάτες.

## *1.7 Πιστοποίηση και ασφάλεια*

Για την ασφάλεια των ηλεκτρονικών συναλλαγών χρησιμοποιούνται ευρέως τα firewalls. To firewall αποτελεί λογισμικό ή υλικό, που επιτρέπει μόνο στους εξωτερικούς χρήστες που έχουν τα κατάλληλα δικαιώματα, να προσπελάσουν το προστατευόμενο δίκτυο. Ένα firewall επιτρέπει στους εσωτερικούς χρήστες να έχουν πλήρη πρόσβαση στις παρεχόμενες υπηρεσίες, ενώ οι εξωτερικοί χρήστες πρέπει να πιστοποιηθούν.

Υπάρχουν πολλοί τύποι firewalls, καθένας από τους οποίους παρέχει διαφορετικά επίπεδα προστασίας. Ο συνηθέστερος τρόπος χρησιμοποίησης ενός firewall είναι η τοποθέτηση ενός υπολογιστή ή δρομολογητή μεταξύ συγκεκριμένου δικτύου και του Internet, και η παρακολούθηση όλης της κυκλοφορίας μεταξύ του εξωτερικού και του τοπικού δικτύου.

Η εμπιστευτική πληροφορία που διακινείται στο δίκτυο μπορεί να προστατευθεί με κρυπτογράφηση και χρήση μυστικών κωδικών. Η ασφάλεια του ηλεκτρονικού εμπορίου βασίζεται κατεξοχήν στην κρυπτογράφηση, δηλαδή στην κωδικοποίηση του μεταδιδόμενου κειμένου κατά τέτοιο τρόπο ώστε να μπορεί να αποκρυπτογραφηθεί μόνο με τη χρήση του ειδικού κλειδιού αποκρυπτογράφησης. Η κρυπτογράφηση συνοδεύεται πολλές φορές και από την ψηφιακή υπογραφή του αποστολέα, έτσι ώστε ο παραλήπτης να μπορεί να βεβαιωθεί για την ταυτότητα του πρώτου.

## 1.8 Επιχειρηματική χρήση του Internet από τις ελληνικές ε*πιχειρήσεις*

Στην Ελλάδα, σημειώνεται μια σταδιακή ανάπτυξη του ηλεκτρονικού εμπορίου, προς δύο κατευθύνσεις:

Εκμετάλλευση του internet, από τις ήδη υπάρχουσες επιχειρήσεις, κυρίως για προώθηση πωλήσεων και πιθανόν για επίτευξη ανταγωνιστικών πλεονεκτημάτων.

• Δημιουργία εικονικών επιχειρήσεων (virtual organizations), σύμφωνα αντίστοιχα διεθνή πρότυπα.

Στην πρώτη περίπτωση, οι περισσότερες επιχειρήσεις, στις ιστοσελίδες τους προβάλλουν το προφίλ της επιχείρησης και δίνουν πληροφοριακά στοιχεία, για επικοινωνία, χωρίς περαιτέρω δυνατότητες, για υποστήριξη πιο πολύπλοκων εφαρμογών. Κάποιες, βέβαια, από τις επιχειρήσεις, που έχουν παρουσία στο Διαδίκτυο (internet), έχουν ήδη αναπτύξει δυνατότητες on-line λήψης παραγγελιών και λίγες on-line πληρωμών. Πρέπει να σημειωθεί η έντονη δραστηριοποίηση των Ελληνικών Τραπεζών στο internet, μέσω υπηρεσιών Web Banking και πρέπει να αναμένεται ραγδαία αύξηση, στην αγορά Τραπεζικών Υπηρεσιών, μέσω internet και άλλων εναλλακτικών καναλιών.

Στη δεύτερη περίπτωση, πρέπει να σημειώσουμε ότι:

Έχει, ήδη, δημιουργηθεί ένα portal από sites (από εκδοτικούς οργανισμούς) με σημαντικό περιεχόμενο. Ορισμένες ιστοσελίδες παρέχουν σημαντικές υπηρεσίες, στους έλληνες χρήστες (όπως π.χ. υπηρεσίες αναζήτησης σε όλα τα domain.gr) και πρέπει να αναμένεται διαρκής ανάπτυξη νέων υπηρεσιών (ενδεχομένως συνδρομητικών). Κάποιες επιχειρήσεις έχουν αναπτύξει ηλεκτρονικά καταστήματα, που εμπορεύονται π.χ. σχολικά είδη, από απόσταση. Λειτουργούν, μόνο στο Διαδίκτυο, χωρίς να διατηρούν φυσικά καταστήματα και αξιοποιούν, κυρίως, πόρους άλλων εταιρειών, για να λειτουργήσουν (π.χ. Call center, για τις παραγγελίες, εταιρείες ταχυμεταφορών, για

διανομή κ.λπ.)

## *1.9 Επιτυχημένες περιπτώσεις ηλεκτρονικού επιχειρειν στην Ελλάδα*

Στο πλαίσιο της ημερίδας "Ηλεκτρονικό Εμπόριο B-C στην Ελλάδα" που διοργάνωσε το Εργαστήριο Ηλεκτρονικού Εμπορίου (ELTRUN) του Οικονομικού Πανεπιστημίου Αθηνών παρουσιάστηκαν βέλτιστες επιχειρηματικές πρακτικές και case-studies από στελέχη εταιριών που έχουν ιδιαίτερη επιτυχημένη πορεία πωλήσεων στο Internet όπως:

❖ E-shop: Το γνωστό ηλεκτρονικό κατάστημα δέχεται στο site καθημερινά πάνω από 90.000 διαφορετικούς επισκέπτες και χάρη σε σειρά μέτρα τα τελευταία 5 χρόνια έχει μέση ετήσια αύξηση πωλήσεων της τάξης του 100%. Συγκεκριμένα, οι συνολικές παραγγελίες της επιχείρησης προέρχονται κατά 50% από το Internet, 20% από το τηλέφωνο και 30% από τα 61 σημεία πώλησης σε όλη την Ελλάδα. Επίσης χρησιμοποιείται το ηλεκτρονικό εμπόριο για να λειτουργήσει την αποθήκη με χαμηλά αποθέματα (on-line ενημέρωση των αποθεμάτων των προμηθευτών) και να πετυχαίνει καλή εξυπηρέτηση.

- ❖ Πλαίσιο: Με πωλήσεις 410 εκατ. ευρώ η εταιρία χρησιμοποιεί ουσιαστικά το Internet για πωλήσεις με Μ.Ο. 67.000 διαφορετικούς επισκέπτες την ημέρα που σε ημέρες αιχμής ξεπερνάνε τους 130.000. Το 75% των on line επισκεπτών αγοράζουν έπειτα από το φυσικό κατάστημα και οι on line αγοραστές στο Πλαίσιο φτάνουν τον αριθμό-ρεκόρ των 290.000. Επίσης λειτουργεί το plaisiob2b.gr (το μεγαλύτερο ηλεκτρονικό κατάστημα για επιχειρήσεις) και το myplaisio.gr για προσωποποιημένες υπηρεσίες πληροφόρησης και πώλησης.
- ❖ Airtickets.gr: Το διαδικτυακό τουριστικό πρακτορείο παρέχει on line ταξιδιωτικές υπηρεσίες όπως κρατήσεις αεροπορικών θέσεων (185 εταιρίες), ξενοδοχεία (70.000 περιπτώσεις) κ.λπ. Οι εγγεγραμμένοι on line πελάτες είναι 120.000, το site δέχεται καθημερινά 25.000 διαφορετικούς επισκέπτες και οι on line κρατήσεις ξεπερνούν τις 7.500 τον μήνα.
- ❖ Mayfair Travel: Ταξιδιωτικά πρακτορείο με εξειδίκευση στα ταξίδια για σκι (βουνό) και στους εξωτικούς προορισμούς και μοναδικός ελληνικός tour operator με δυνατότητα on line κρατήσεων. Παρότι ξεκίνησε η on line προσπάθεια μόλις το 2007, το πρώτο εξάμηνο του 2009 οι on line πωλήσεις έφτασαν τις 200.000 ευρώ (υψηλό ποσοστό σε ετήσιο τζίρο που φτάνει τα 6 εκατ. ευρώ) με Μ.Ο. ανά συναλλαγή τα 1.150 ευρώ.
- ❖ Grecotel: Για την αλυσίδα πολυτελών ξενοδοχείων το ηλεκτρονικό εμπόριο αποτελεί πλέον σημαντικό κανάλι προώθησης και συναλλαγής μέσω του corporate website σε 4 γλώσσες και δυνατότητα κρατήσεων που χρησιμοποιείται ευρέως.
- ❖ Skroutz.gr: To site που είναι που είναι ένας ηλεκτρονικός ενδιάμεσος (σύγκριση τιμών από 280 διαφορετικά ηλεκτρονικά καταστήματα) και επιτρέπει την αξιολόγηση καταστημάτων και προϊόντων μετά την ολοκλήρωση της παραγγελίας από τους χρήστες. Τον Απρίλιο 2009 οι διαφορετικοί επισκέπτες πλησίασαν τους 500.000 και οι χρήστες της υπηρεσίας ξεπέρασαν τις 31.000. Η εταιρία σχεδιάζει σύντομα να επεκταθεί στα Βαλκάνια και στην Ευρώπη.

#### *1.10 Ποιο είναι το μέλλον του ηλεκτρονικού εμπορίου;*

Το μέλλον βρίσκεται στην έννοια της ηλεκτρονικής επιχείρησης (σε αντίθεση με το "απλό" μοντέλο του ηλεκτρονικού καταστήματος) όπου οι συναλλαγές και οι διεργασίες της επιχείρησης μεταβάλλονται ώστε να γίνονται με ηλεκτρονικά μέσα. Σημαντικό κομμάτι για τη σωστή διαχείριση της επιχείρησης δεν είναι η διαχείριση των αγαθών όσο της πληροφορίας και η καλύτερη δυνατή οργάνωση και ολοκλήρωσή της με τελικό στόχο τις καλύτερες δυνατές παρεχόμενες υπηρεσίες προς τον πελάτη. Η βελτίωση της ποιότητας των υπηρεσιών

και των αγαθών είναι από τους βασικότερους παράγοντες αυτής της αλλαγής, όπως και η συνεχής παρακολούθηση των αιτημάτων των πελατών. Για τον ελλαδικό χώρο, ως πλέον σημαντική εμφανίζεται η αύξηση των καναλιών διάθεσης των προϊόντων και του εύρους της αγοράς. Παγκοσμιοποίηση των αγορών συντελείται μέσα από την αξιοποίηση των ψηφιακών επιχειρήσεων.

Μια πρόσφατη έρευνα της IDC (International Data Corporation) μας δίνει περισσότερα στοιχεία για την ευρωπαϊκή αγορά, η οποία και μας ενδιαφέρει σε μεγαλύτερο βαθμό. Μεταξύ των χωρών που συμμετείχαν στη συγκεκριμένη έρευνα είναι και η Ελλάδα, η οποία μολονότι δεν βρίσκεται στις κορυφαίες θέσεις όσον αφορά τις πωλήσεις, συμπεριλαμβάνεται στην ομάδα υψηλής ανταπόκρισης μαζί με τις Γερμανία, Σουηδία, Δανία, Πορτογαλία και Ολλανδία. Σύμφωνα με την ίδια έρευνα οι Έλληνες χρήστες του Ιντερνετ ξοδεύουν κατά μέσο όρο 78 δολάρια το μήνα για αγορές μέσω του Διαδικτύου. Τα προϊόντα που βρίσκονται υψηλότερα στις προτιμήσεις των καταναλωτών είναι τα βιβλία, τα CD - ROM\_s, τα προγράμματα υπολογιστών, ενώ ακολουθούν τα είδη περιποιήσεως προσώπου και ρουχισμού για γυναίκες. Η χρήση του Internet, των intranets και extranets αναπτύσσεται ραγδαία. Η EDI και άλλα πρωτόκολλα αυξάνονται και αυτά εξαιτίας της κατανόησης των δυνατοτήτων των ηλεκτρονικών επικοινωνιών μέσω του Internet. Το μέλλον ωθεί τους υπολογιστές σε τηλε-υπολογιστές και έτσι θα μπορούμε να επικοινωνούμε με μια επιχείρηση μέσα από τον προσωπικό μας υπολογιστή, συμπεριλαμβανομένων και των τηλεφωνικών κλήσεων και του τηλεσυνδιασκέψεων.

## **ΚΕΦΑΛΑΙΟ 2°**

## *2.1 Στατικές-Δυναμικές σελίδες*

## **Στατικές ιστοσελίδες:**

Οι στατικές ιστοσελίδες είναι ουσιαστικά απλά ηλεκτρονικά "έγγραφα". Μπορούν να περιέχουν κείμενα, φωτογραφίες, συνδέσμους (links), αρχεία για download, κινούμενα σχέδια (animated graphics). Είναι κατάλληλες κυρίως για την δημιουργία "μόνιμων/στατικών παρουσιάσεων", όπου δεν υπάρχει συχνά η ανάγκη να τροποποιείται το περιεχόμενό τους. Δηλαδή, θα μπορούσε να χρησιμοποιηθεί μια στατική ιστοσελίδα για την γενική παρουσίαση μιας επιχείρησης και των προϊόντων ή υπηρεσιών της.

Ο χαρακτηρισμός "στατική" ,δεν σημαίνει ότι τίποτα στη σελίδα δεν "κουνιέται", αντιθέτως μπορεί να έχει κινούμενα γραφικά και άλλα "μπιχλιμπίδια". Σημαίνει ότι το περιεχόμενο της κάθε σελίδας είναι σταθερό και συγκεκριμένο. Πρόκειται δηλαδή για σταθερά ηλεκτρονικά έγγραφα.

Το κύριο μειονέκτημά τους είναι ότι δεν είναι πρακτική/βολική η χρήση τους όταν χρειάζεται το περιεχόμενο της ιστοσελίδας να αλλάζει συχνά, π.χ. τουλάχιστον μία φορά την εβδομάδα να προστίθεται κάποιο άρθρο, ή να αλλάζουν τα προϊόντα κτλ. Αυτό συμβαίνει γιατί για να τροποποιηθεί μια στατική ιστοσελίδα, πρέπει να γίνουν επεμβάσεις απευθείας πάνω στην ιστοσελίδα, με κάποιο σχετικό πρόγραμμα (html editor είτε απλό είτε WYSIWYG), μια διαδικασία δηλαδή όπως το να σβήνεις και να γράφεις σε ένα τετράδιο, που όμως χρειάζεται μια σχετική εμπειρία.

#### **Δυναμικές ιστοσελίδες με βάσεις δεδομένων:**

Δυναμικές ιστοσελίδες με βάσεις δεδομένων. Οι δυναμικές ιστοσελίδες, μπορεί στην εμφάνιση, σε πολλές περιπτώσεις, να μην έχουν μεγάλη διαφορά με τις στατικές, όμως οι δυνατότητές τους είναι πολύ περισσότερες, από πολλές πλευρές, καθώς στην περίπτωση αυτή ουσιαστικά πρόκειται για μία εφαρμογή (πρόγραμμα), και όχι για ένα απλό ηλεκτρονικό έγγραφο.

Συνήθως, οι δυναμικές ιστοσελίδες, χρησιμοποιούν κάποια βάση δεδομένων (database), όπου αποθηκεύουν πληροφορίες και απ' όπου αντλούν το περιεχόμενό τους, ανάλογα με το τι ζητάει ο χρήστης/επισκέπτης σε κάθε του "κλικ". Η χρήση των βάσεων δεδομένων είναι αυτή που επιτρέπει την εύκολη προσθαφαίρεση περιεχομένου στις δυναμικές ιστοσελίδες, καθώς δεν απαιτείται να επεξεργάζεται κανείς κάθε φορά την ίδια την ιστοσελίδα, αλλά απλά να διαχειρίζεται έμμεσα το περιεχόμενο στην βάση δεδομένων και οι υπόλοιπες διαδικασίες γίνονται αυτοματοποιημένα από τον "μηχανισμό" της ιστοσελίδας.

Για την εύκολη διαχείριση του περιεχομένου σε μία δυναμική ιστοσελίδα, υπάρχει πρόσθετα στην ιστοσελίδα ένας εύχρηστος μηχανισμός **"CMS"** (Content Management System), μέσω του οποίου η προσθαφαίρεση περιεχομένου μπορεί να γίνει ακόμη και από κάποιον αρχάριο. Φυσικά, η "περιοχή διαχείρισης" της ιστοσελίδας, προστατεύεται με κωδικό πρόσβασης (password), και δεν μπορούν να εισέλθουν σε αυτή οι επισκέπτες της ιστοσελίδας. Αυτού του είδους οι ιστοσελίδες προτιμώνται πιο συχνά γιατί τα εργαλεία που δίνονται βελτιώνουν τις παροχές σε διαχειριστές και χρήστες και διευκολύνουν τις όποιες συναλλαγές.

Για την εφαρμογή μου επέλεξα μια δυναμική σελίδα με την οποία όλοι οι χρήστες μπορούν να αλληλεπιδράσουν με το σύστημα, ο καθένας από τη σκοπιά του.

#### **2.2** *Τεχνολογίες που χρησιμοποιήθηκαν*

Για την ανάπτυξη της εφαρμογής χρησιμοποιήθηκαν οι παρακάτω τεχνολογίες για να πλαισιώσουν τη δυναμική σελίδα μου:

HTML, Javascript, ΡΗΡ, Mysql και EasyPHP.

#### **2.2.1 HTML**

<span id="page-18-0"></span>Είναι η πρώτη γλώσσα που χρησιμοποιήθηκε στο διαδίκτυο και συνεχίζει να χρησιμοποιείται ακόμη. Τα αρχικά της σημαίνουν HyperText Mark up Language, δηλαδή γλώσσα σήμανσης υπερκειμένου. Τα αρχεία της HTML είναι απλά αρχεία κειμένου, τα οποία χρησιμοποιούν ετικέτες (mark up tags) για την περιγραφή της δομής και της παρουσίασης μιας σελίδας, η οποία μπορεί να περιέχει κείμενο, εικόνα, φόρμες, συνδέσεις κ.α.

Για να δημιουργήσουμε ένα αρχείο HTML αρκεί ένας απλός συντάκτης κειμένου. Καθώς δεν είναι καθαρή γλώσσα προγραμματισμού αλλά γλώσσα σήμανσης (Mark Up), ο τρόπος ερμηνείας και παρουσίασης της εξαρτάται από τον web browser (Firefox, Internet Explorer, Opera, κ.α.). H HTML αποτελεί τη βάση για τη δημιουργία στατικών και δυναμικών ιστοσελίδων, αλλά από μόνη της είναι ικανή να παράγει μόνο στατικές. Για την επέκταση των δυνατοτήτων της και παραγωγή δυναμικών είναι απαραίτητος ο συνδυασμός της με γλώσσες σεναρίων (scripting languages), όπως Javascript, αντικειμένων (objects) όπως Active X και Flash και γλωσσών προγραμματισμού, όπως PHP, Perl, κ.α.

#### **2.2.2 Javascript**

<span id="page-19-0"></span>Η γλώσσα JavaScript είναι μια γλώσσα σεναρίων (scripting language)nou βοηθά τον προγραμματιστή στην κατασκευή διαδραστικών και λειτουργικών εγγράφων στο Internet. Τα σενάρια γραμμένα σε JavaScript ενσωματώνονται στον κώδικα HTML και εκτελούνται από τον web browser του χρήστη (client-side processing). Για να μπορέσει ένας browser να εκτελέσει ένα σενάριο γραμμένο σε JavaScript θα πρέπει να διαθέτει έναν διερμηνευτή JavaScript (interpreter). Οι γνωστότεροι browsers Firefox, Internet Explorer, Opera ενσωματώνουν διερμηνευτή της JavaScript.

Μεταξύ των δυνατοτήτων που δίνει η Javascript είναι:

- Έλεγχος στο περιεχόμενο και στην εμφάνιση των ιστοσελίδων
- Έλεγχος της συμπεριφοράς και των λειτουργιών του browser
- Αλληλεπίδραση με φόρμες HTML
- Αλληλεπίδραση με το χρήστη με τη βοήθεια γεγονότων
- Ανάγνωση ή καταγραφή του Η/Υ του χρήστη μέσω cookies
- •Δυνατότητα για εναλλαγή εικόνων

Από άποψη περιορισμών, η Javascript δεν επιτρέπει προσπέλαση ή χειρισμό αρχείων στον Η/Υ του χρήστη, για λόγους ασφαλείας. Επίσης, τα σενάρια που εκτελούνται στο web browser του χρήστη δεν μπορεί να ενημερώσει αρχεία που βρίσκονται στο web server.

#### **2.2.3 PHP**

H PHP είναι μια γλώσσα προγραμματισμού για τη δημιουργία σελίδων web με δυναμικό περιεχόμενο. Μια σελίδα ΡΗΡ περνά από επεξεργασία από ένα συμβατό διακομιστή του Παγκόσμιου Ιστού (π.χ. Apache), ώστε να παραχθεί σε πραγματικό χρόνο το τελικό περιεχόμενο, που θα σταλεί στο πρόγραμμα περιήγησης των επισκεπτών σε μορφή κώδικα HTML. Ένα αρχείο με κώδικα ΡΗΡ θα πρέπει να έχει την κατάλληλη επέκταση (π.χ. \*.php, \*.php4, \*.phtml κ.ά.). Η ενσωμάτωση κώδικα σε ένα αρχείο επέκτασης .html δεν θα λειτουργήσει και θα εμφανίσει στον browser τον κώδικα χωρίς καμία επεξεργασία, εκτός αν έχει γίνει η κατάλληλη ρύθμιση στα MIME types του server. Επίσης ακόμη κι όταν ένα αρχείο έχει την επέκταση .php, θα πρέπει ο server να είναι ρυθμισμένος για να επεξεργάζεται κώδικα ΡΗΡ.

Ο διακομιστής Apache, που χρησιμοποιείται σήμερα ευρέως σε συστήματα με τα λειτουργικά συστήματα Linux και Microsoft Windows, υποστηρίζει εξ ορισμού την εκτέλεση κώδικα ΡΗΡ.

#### **2.2.4CSS**

Η CSS (Cascading Style Sheets-Διαδοχικά φύλλα Στυλ) ή ( αλληλουχία φύλλων στυλ) είναι μια γλώσσα υπολογιστή που ανήκει στην κατηγορία των γλωσσών φύλλων στυλ που χρησιμοποιείται για τον έλεγχο της εμφάνισης ενός εγγράφου που έχει γραφτεί με μια γλώσσα σήμανσης. Πιο πρακτικά χρησιμοποιείται για τον έλεγχο της εμφάνισης ενός εγγράφου που γράφτηκε στις γλώσσες HTML και XHTML, δηλαδή για τον έλεγχο της εμφάνισης μιας ιστοσελίδας και γενικότερα ενός ιστοτόπου. Η CSS είναι μια γλώσσα του υπολογιστή βασισμένη για να αναπτύξει στιλιστικά μια ιστοσελίδα δηλαδή να διαμορφώσει περισσότερα χαρακτηριστικά, χρώματα, στοίχιση και δίνει πάρα πολλές δυνατότητες σε σχέση με την HTML. Για μια όμορφη και καλοσχεδιασμένη ιστοσελίδα η γλώσσα CSS είναι απαραίτητη. Τα Στυλ Λύνουν ένα Κοινό Πρόβλημα.

Τα tags της HTML σχεδιάσθηκαν αρχικά για να ορίσουν το περιεχόμενο ενός εγγράφου. Η δουλειά τους ήταν να έλεγαν "Αυτή είναι μια επικεφαλίδα", "Αυτή είναι μια παράγραφος", "Αυτός είναι ένας πίνακας", χρησιμοποιώντας tags όπως <hl>, <ρ>, <table> κοκ. Η διάταξη (layout) του εγγράφου ήταν υπόθεση του φυλλομετρητή, χωρίς τη χρήση tags μορφοποίησης (formatting tags). Καθώς οι δύο κύριοι

φυλλομετρητές, ο Netscape και ο Internet Explorer, συνέχισαν να προσθέτουν νέα HTML tags και χαρακτηριστικά (attributes), όπως το tag <font> και το attribute color, στις αρχικές προδιαγραφές της HTML, γινόταν ολοένα και δυσκολότερη η δημιουργία Web sites όπου το περιεχόμενο των εγγράφων HTML να μπορεί να ξεχωρίζει καθαρά από τη διάταξη παρουσίασης του εγγράφου.

Για να μπορέσει να λύσει αυτό το πρόβλημα, το World Wide Web Consortium (W3C) δημιούργησε τα ΣΤΥΛ (STYLES) σαν προσθήκη στην HTML 4.0.

Ένα μικρό παράδειγμα των δηλώσεων που περιέχονται σε ένα αρχείο CSS, είναι το

ακόλουθο:

```
/* Αυτό είναι ένα σχόλιο (comment) */
p.
{
text-align: center;
/* Αυτό είναι ένα ακόμη σχόλιο */ 
color: black; 
font-family: arial
>
/* Μια κλάση CSS */
.bold
{
text-weight: bold;
>
/* Ένα id (χαρακτηριστικό CSS) */
#right {text-align: right}
Παραδείγματα χρήσης τέτοιων δηλώσεων:
<ρ class="bold"> Εμφανίζεται με έντονη arial γραμματοσειρά, και 
μαύρο χρώμα <ρ>
<a id="#right" href="www.google.com">Google</p> <!— Στοιχι-
σμένο δεξιά στη σελίδα — >
```
#### **2.2.5 Mysql**

<span id="page-21-0"></span>Για να μπορέσουμε να ανακτήσουμε πληροφορίες από μια βάση δεδομένων, θα πρέπει πρώτα φυσικά να έχουμε μια βάση δεδομένων και αυτός είναι ο λόγος της παρουσίας της MySQL. Η MySQL είναι ένα Σύστημα /ιαχείρισης Σχεσιακών Βάσεων /εδομένων (Relational Database Management System ή RDBMS).

Με τη χρήση της MySQL είναι εύκολη η πρόσβαση σ' αυτές τις πληροφορίες χρησιμοποιώντας μια γλώσσα συγγραφής σεναρίων στην πλευρά του εξυπηρετητή (server-side scripting languages), όπως είναι η ΡΗΡ. Ο κώδικας που θα χρησιμοποιήσουμε μπορεί να εφαρμοσθεί σ' έναν εξυπηρετητή που βασίζεται στα Windows ή στο Unix. Η MySQL είναι ένα πολύ γρήγορο και δυνατό, σύστημα διαχείρισης βάσεων δεδομένων. Μια βάση δεδομένων μας επιτρέπει να αποθηκεύσουμε, να αναζητήσουμε, να ταξινομήσουμε και να ανακαλέσουμε τα δεδομένα αποτελεσματικά. Ο MySQL εξυπηρετητής ελέγχει την πρόσβαση στα δεδομένα σας, για να μπορούν να δουλεύουν πολλοί χρήστες ταυτόχρονα, για να παρέχει γρήγορη πρόσβαση και να διασφαλίζει ότι μόνο πιστοποιημένοι χρήστες μπορούν να έχουν πρόσβαση. Συνεπώς η MySQL είναι ένας πολυνηματικός εξυπηρετητής

πολλαπλών χρηστών. Χρησιμοποιεί την SQL (Structured Query Language) την τυπική γλώσσα ερωτημάτων για βάσεις δεδομένων, παγκόσμια.

Η MySQL είναι πιο κατάλληλη για χρήση στο Internet γιατί:

• Παρέχει ευκολίες στο backup.

- Είναι ιδιαίτερα βελτιωμένη σε ταχύτητα για την ανάκτηση δεδομένων.
- Είναι συμβατή και μεταφέρσιμη σε διάφορες πλατφόρμες και για διάφορα εργαλεία ανάπτυξης.
- Είναι οικονομική.
- Είναι λογισμικό ανοιχτού κώδικα.

#### **2.2.6 EasyPHP**

<span id="page-22-0"></span>Εκτός από τις παραπάνω τεχνολογίες χρησιμοποιήθηκε το πρόγραμμα EasyPHP.

Για την ανάπτυξη και διανομή διαδικτυακών εφαρμογών είναι απαραίτητο κάποιο εργαλείο, το οποίο να υποστηρίζει την εκτέλεση δυναμικών ιστοσελίδων. Δηλαδή, να διαθέτει έναν web server που να μπορεί να εκτελεί server side scripts καθώς και να υποστηρίζει τη χρήση βάσεων δεδομένων. Η εφαρμογή EasyPHP, η οποία χρησιμοποιήθηκε στην ανάπτυξη της εφαρμογής, αποτελείται από τα παρακάτω πακέτα λογισμικού:

Ι.Το διαδικτυακό Εξυπηρετητή (web server) Apache 2.2.21. Στον web server αποθηκεύονται όλα τα αρχεία (HTML, ΡΗΡ, κ.α.) μίας ιστοσελίδας και είναι υπεύθυνος για την αλληλεπίδραση με τα προγράμματα περιήγησης των επισκεπτών.

2. Τη γλώσσα σεναρίων ΡΗΡ 5.3.9. Έτσι ώστε να μπορεί να εκτελεί σενάρια στον εξυπηρετητή και να αποστέλλει τα αποτελέσματα στον επισκέπτη.

3. Το εργαλείο για την διαχείριση βάσεων δεδομένων phpMyAdmin 3.4.9. Με αυτή την εφαρμογή, δίνεται η δυνατότητα διαχείρισης των διάφορων βάσεων δεδομένων, με εύκολο τρόπο μέσω web browser και χωρίς την πληκτρολόγηση εντολών.

4. Τον εξυπηρετητή βάσεων δεδομένων MySQL 5.5.20.

## **2.3 Εγχειρίδιο εγκατάστασης EasyPHP**

Πατώντας διπλό κλικ στο αρχείο EasyPHP-5.3.9-setup εμφανίζεται το παρακάτω παράθυρο για να ξεκινήσουμε την εγκατάσταση

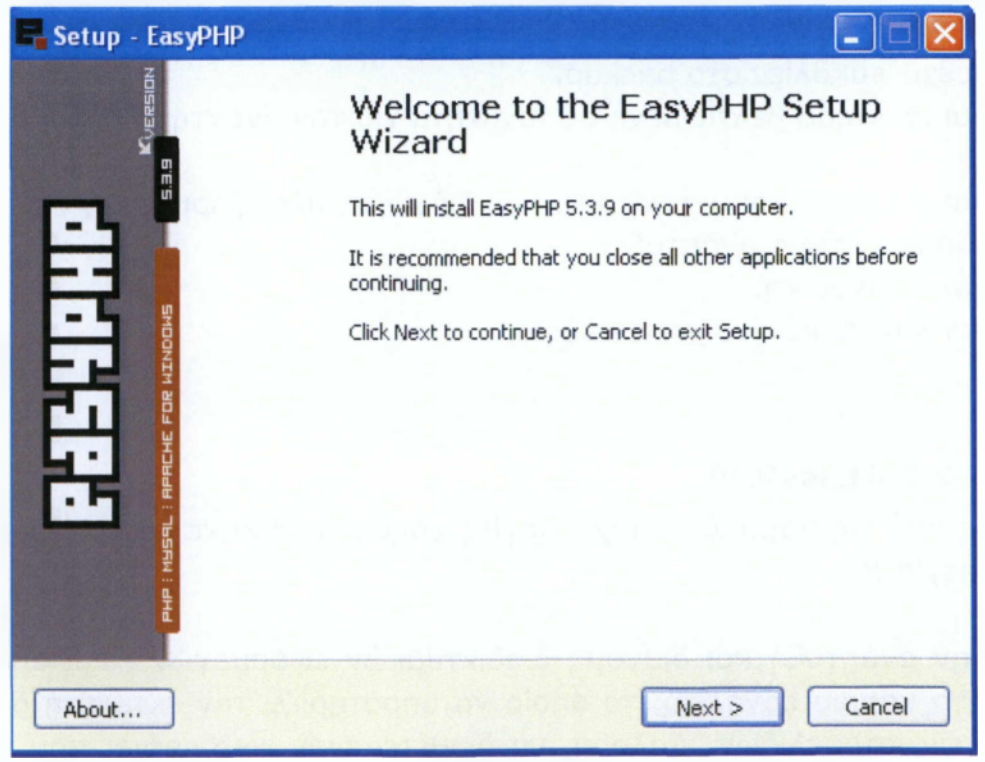

**Εικόνα 2**

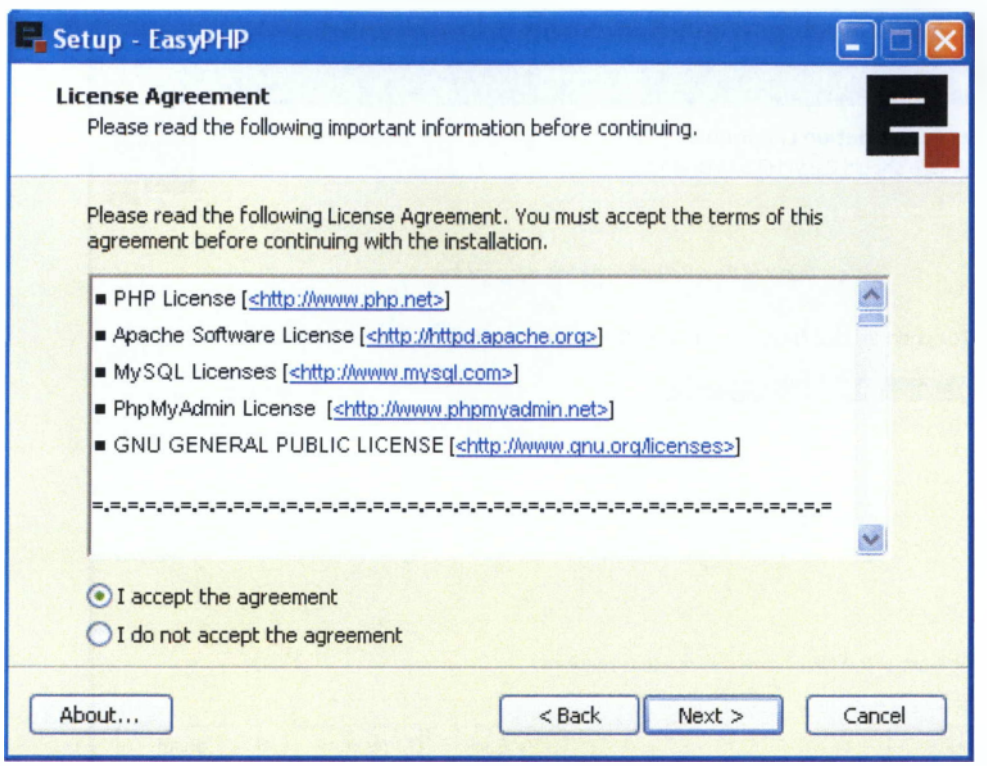

**Εικόνα 3**

Στο παρακάτω παράθυρο το πρόγραμμα μας εξηγεί ότι είναι ένα εργαλείο αναπτύξεις εφαρμογών

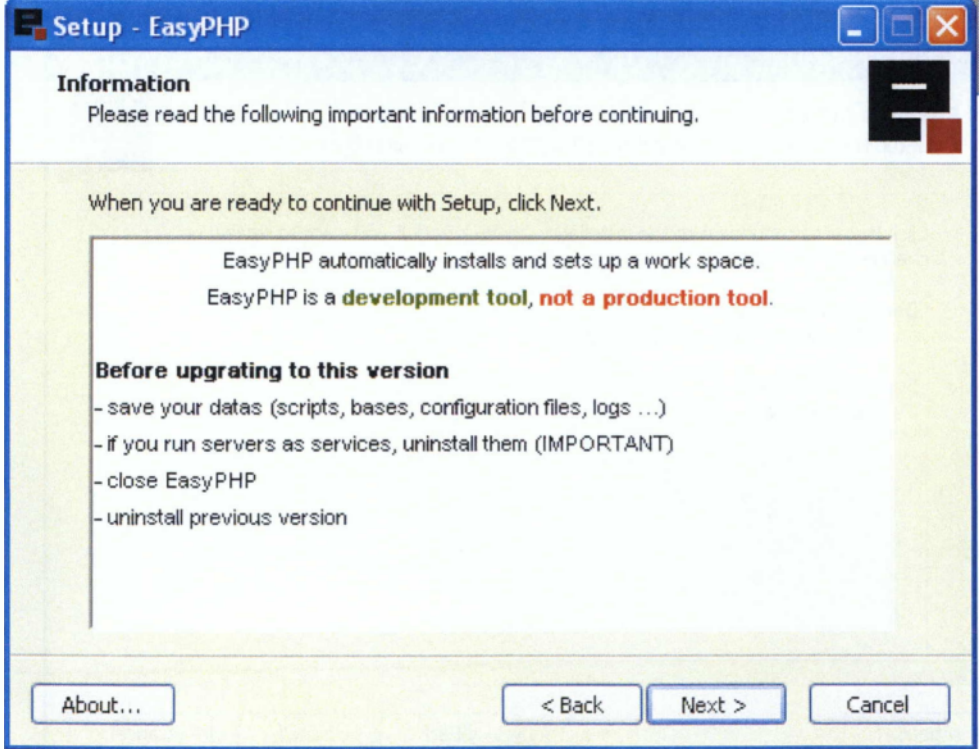

**Εικόνα 4**

Μας λέει που θα γίνει η εγκατάσταση του easyphp

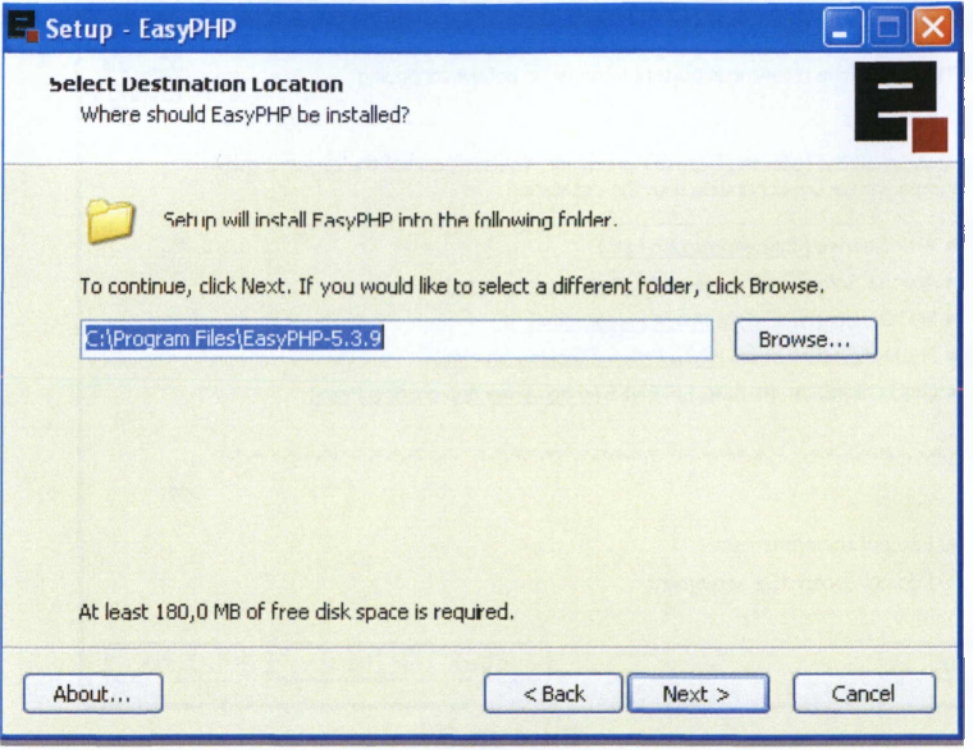

**Εικόνα 5**

Τέλος πατώντας το κουμπί install έχουμε τελειώσει την εγκατάσταση του προγράμματος

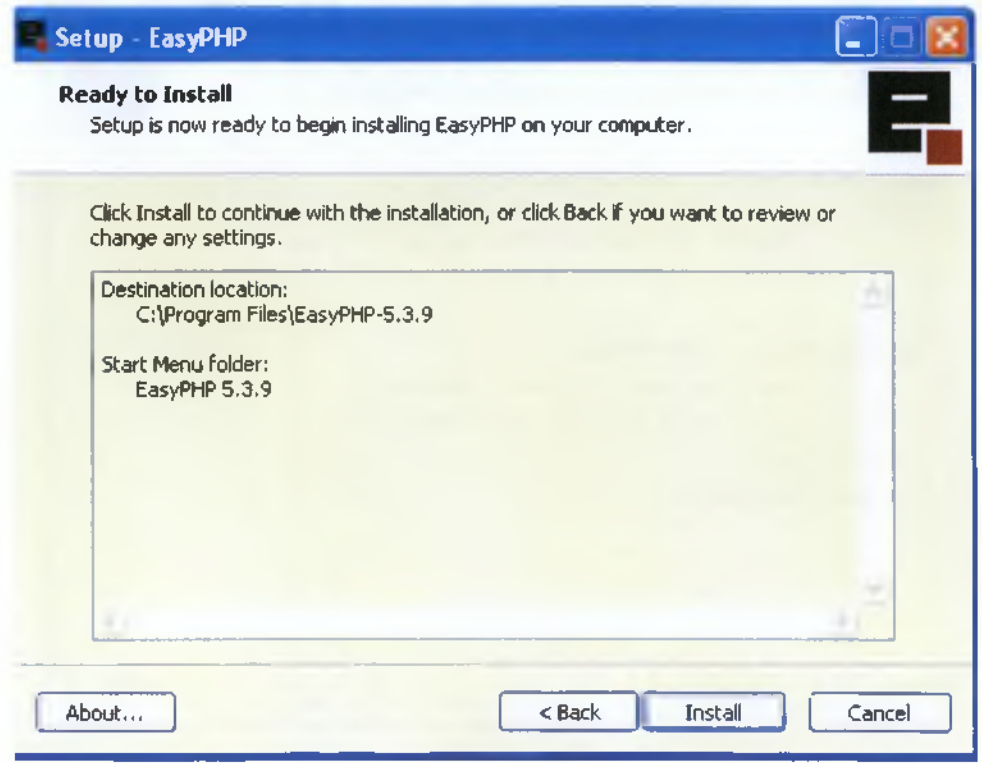

**Εικόνα 6**

### **Βοηθητικά Εργαλεία (phpMyAdmin)**

Ήτανε καθοριστική η συνεισφορά και οφείλω να την αναφέρω, ενός εργαλείου που κάνει την σχεδίαση μιας βάσης δεδομένων απολαυστική διαδικασία. To phpMyAdmin, είναι ένα ξεχωριστό πακέτο από εργαλεία (η MySQL δεν έρχεται με βοηθήματα όταν εγκαθίσταται πέρα από ένα client γραμμής εντολών) εποπτικής δημιουργίας - επεξεργασίας βάσεων δεδομένων και πινάκων βάσεων δεδομένων για MySQL. Επιτρέπει με άμεσο τρόπο τον ορισμό νέων βάσεων δεδομένων, πινάκων, εισαγωγή δεδομένων, επεξεργασία δεδομένων, ορισμό δικαιωμάτων και άλλες δυνατότητες που στην MySQL γίνονται εισάγοντας την κατάλληλη SQL. Με την προβολή των ερωτημάτων προς τη βάση για κάθε ενέργεια που επιλέγει ένας χρήστης, αποτελεί σίγουρα και ένα πολύτιμο εργαλείο για κάποιον που ακόμα μαθαίνει SQL. Τέλος οι ικανότητες που δίνει για Export / Import, της βάσης ή κομματιών της, σε αρχείο ή από αρχείο αντίστοιχα το καθιστούν ιδανικό για πειραματισμό με μια βάση δεδομένων, χωρίς το φόβο της ανεπιστρεπτί καταστροφής της.

Κάνοντας δεξί κλικ πάνω στο εικονίδιο της easyphp και πατώντας administration μας ανοίγει αυτόματα τον browser και την αρχική σελίδα όπως βλέπουμε για να διαχειριστούμε τη βάση και να δούμε και τοπικά την εφαρμογή που έχουμε φτιάξει. Για να δούμε τα αρχεία που θέλουμε τα βάζουμε στο μονοπάτι που μας το πρόγραμμα.

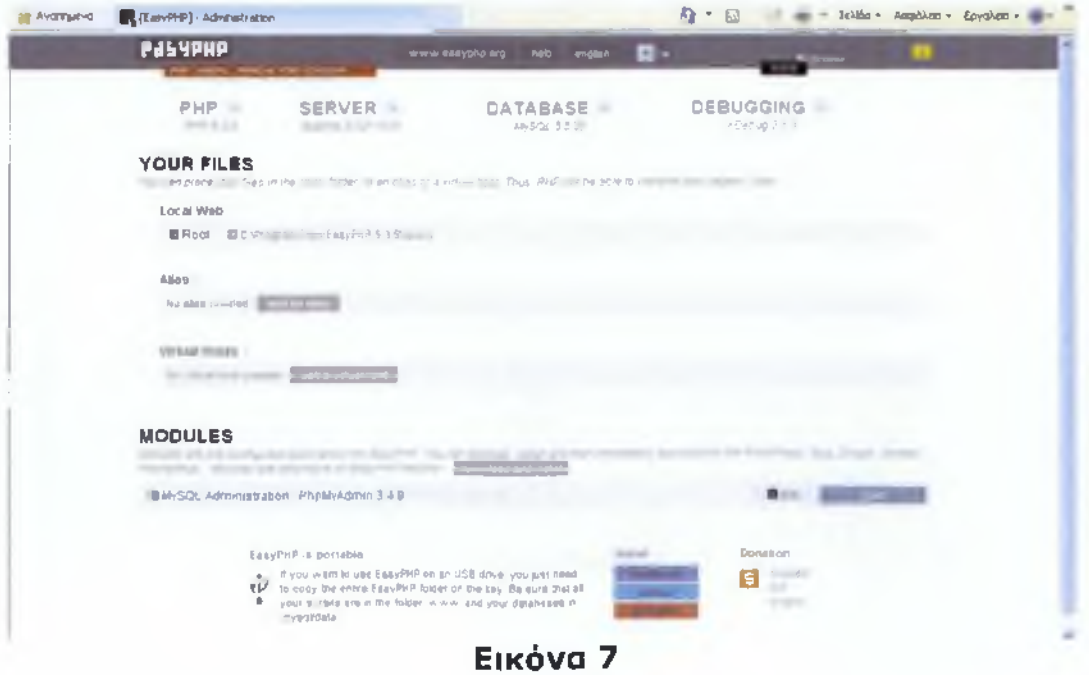

Εδώ μπορούμε να φτιάξουμε μια βάση από την αρχή ή να εισάγουμε ένα αρχείο με μια βάση κάνοντας import ένα αρχείο κατάληξης .txt ή .sql

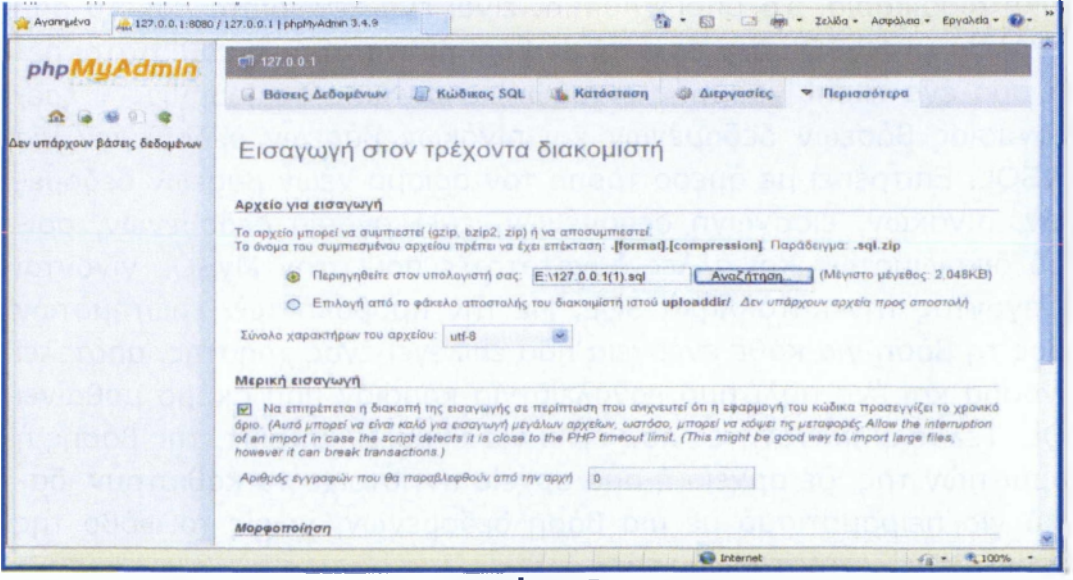

**Εικόνα 8**

Εδώ υπάρχει η βάση viologika-proionta με τους πίνακες που χρησιμοποιώ στην εφαρμογή

| phpMyAdmin                                                  | [17 127 0.0.1 ] viologika-proionta                                                        |                        |  |
|-------------------------------------------------------------|-------------------------------------------------------------------------------------------|------------------------|--|
|                                                             | <b>Επερώτημα κατά παράδειγμα</b><br><b>Aoun</b><br><b>KWOMAC SQL</b><br>Αναζήτηση         | <b>v</b> Περισσότερα   |  |
| 0000                                                        | Ενέργεια<br><b><i><u>Divakac</u></i></b>                                                  | Εγγραφές Τύπος Σύνθεση |  |
| contact<br>orders<br>services<br>users<br>Δημιουργία πίνακα | Περιήγηση Η Δομή · Αναζήτηση 3-ε Προσθήκη Η Αδειασμα Ο Διαγραφή<br>contact<br>π           | 1 InnoDB utf8 unicor   |  |
|                                                             | $\Box$ orders<br>Περιήγηση γ Δομή ε Αναζήτηση ε Προσθήκη Η Αδειασμα Ο Διαγραφή            | 1 InnoDB utf8 unico    |  |
|                                                             | Περιήγηση <sup>1</sup> Δομή · Αναζήτηση 3 Προσθήκη Η Άδειασμα Ο Διαγραφή<br>services<br>□ | 8 InnoDB utf8 unicor   |  |
|                                                             | $\Box$ users<br>Περιήγηση γ Δομή ε Αναζήτηση με Προσθήκη Η Άδεκασμα Ο Διαγραφή            | 6 InnoDB utf8 unicor   |  |
|                                                             | 4 Πίνακες Σύνολο                                                                          | 16 InnoDB utf8 unice   |  |
|                                                             | Επιλογή όλων / Απεπιλογή όλων<br>Me TOUC ETTIAEVUEVOUC                                    |                        |  |
|                                                             | Εμφάνιση για εκτύπωση φα Περιληπτικός πίνακας δεδομένων                                   |                        |  |
|                                                             | La Δημιουργία νέου πίνακα στη βάση viologika proionta                                     |                        |  |
|                                                             | Αριθμός στηλών:<br><b>Ovoug:</b>                                                          |                        |  |
|                                                             |                                                                                           | Εκτέλεση               |  |

**Εικόνα 9**

#### <span id="page-28-0"></span>**2.4 Photoshop**

To Photoshop είναι ένα πρόγραμμα κατασκευής bitmap γραφικών και επεξεργασίας εικόνας. Με το Photoshop μπορούμε να επέμβουμε ώστε να διορθώσουμε μία φωτογραφία, να της αλλάξουμε το χρώμα και γενικά να την επεξεργαστούμε. Επίσης μπορούμε να δημιουργήσουμε γραφικά τύπου bitmap.

Τα Vector γραφικά ή αλλιώς διανυσματικά δημιουργούνται από προγράμματα όπως το Illuistrator και το Corel Draw. Είναι γραφικά τα οποία αποτελούνται από γραμμές και καμπύλες οι οποίες είναι βασισμένες σε μαθηματικούς τύπους. Οι τύποι αυτοί κρατούν πληροφορίες για το μέγεθος, το περίγραμμα ή το χρώμα του γραφικού. Αυτό έχει ως αποτέλεσμα, όταν αλλάξετε μία από αυτές τις ιδιότητες το πρόγραμμα θα ξανασχεδιάσει το γραφικό με τα νέα δεδομένα από την αρχή, που σημαίνει ότι δεν θα χάσετε την παραμικρή λεπτομέρεια του σχεδίου σας.

**Τα Bitmap γραφικά** ή αλλιώς **Raster** δημιουργούνται από το Photoshop και αποτελούνται από μία ομάδα μικρών τετραγώνων, τα pixels. Με τον τρόπο αυτό έχετε την δυνατότητα μετά από συνεχόμενες μεγεθύνσεις σε κάποιο σημείο του γραφικού να παρέμβετε σε επίπεδο ενός pixel για να τροποποιήσετε την εικόνα σας στην παραμικρή λεπτομέρεια. **Στην Ανάλυση εικόνας (Image Resolution)** καθορίζεται η ποιότητα της εικόνας κατά την εμφάνιση ή την εκτύπωση. Με τον όρο ανάλυση, εννοούμε την απόσταση των pixels μέσα στην εικόνα και την οποία την μετράμε σε ppi (pixel per inch). Πχ αν μία εικόνα έχει ανάλυση 72ρρΐ σημαίνει ότι περιέχει 72 X 72 = 5184 pixels ανά τετραγωνική ίντσα. Συνεπώς όσο μεγαλύτερη ανάλυση έχει η εικόνα, τόσο περισσότερα pixels θα την απαρτίζουν με αποτέλεσμα την μεγαλύτερη ευκρίνεια και ποιότητά της. Το μειονέκτημα είναι ότι όσο μεγαλύτερη ανάλυση έχει μία εικόνα καταλαμβάνει περισσότερο χώρο στον δίσκο σε MB.

**Βάθος χρώματος (Color Depth)** ορίζεται ο αριθμός των πληροφοριών χρώματος σε **bits** που είναι αποθηκευμένες σε ένα pixel. Μεγαλύτερο βάθος χρώματος σημαίνει περισσότερες πληροφορίες χρώματος άρα μεγαλύτερη χρωματική ακρίβεια.

**Χρώμα (Color):** Ο άνθρωπος αντιλαμβάνεται τα χρώματα ανάλογα με το μήκος κύματος του φωτός που τα φωτίζει. Το φως που περιέχει όλο το χρωματικό φάσμα εμφανίζεται σαν λευκό ενώ η απουσία του φωτός εμφανίζει το μαύρο.

**Χρωματικά μοντέλα HSB: Hue (Απόχρωση)** είναι το φως που αντανακλάται σε ένα αντικείμενο **Saturation (Κορεσμός)** είναι η ένταση του χρώματος και μετριέται σε αποχρώσεις του γκρι.

**Brightness (Φωτεινότητα)** είναι ο φωτισμός του χρώματος και μετριέται από 0% μαύρο έως 100% λευκό.

**Χρωματικά μοντέλα RGB:** Το μοντέλο αυτό καλύπτει ένα τεράστιο χρωματικό φάσμα με την ανάμειξη των τριών βασικών χρωμάτων Red (Κόκκινο), Green (Πράσινο) και Blue (Μπλε)

**Χρωματικά μοντέλα CMYK:** Τα βασικά χρώματα αυτού του μοντέλου είναι τα **Cyan (Κυανό), Magenta (Ματζέντα), Yellow (Κίτρινο)** και **Black (Μαύρο).** Χρησιμοποήται όταν θέλουμε να κάνουμε εκτύπωση και ονομάζεται και **τετραχρωμία.**

## **Κεφάλαιο 3°**

## <span id="page-30-0"></span>*3.1 Ανάλυση της βάσης δεδομένων*

## **3.1.1 Η βάση δεδομένων**

Με τον όρο **βάση δεδομένων** εννοείται μία συλλογή από *συστηματικά οργανωμένα* (formatted) σχετιζόμενα δεδομένα. Ένας τηλεφωνικός κατάλογος, για παράδειγμα, θεωρείται βάση δεδομένων, καθώς αποθηκεύει και οργανώνει σχετιζόμενα τμήματα

πληροφορίας, όπως είναι το όνομα και ο αριθμός τηλεφώνου. Ωστόσο, στον κόσμο των υπολογιστών, με τον όρο βάση δεδομένων αναφερόμαστε σε μια συλλογή σχετιζόμενων δεδομένων τμημάτων πληροφορίας ηλεκτρονικά αποθηκευμένων.

Πέρα από την εγγενή της ικανότητα να αποθηκεύει δεδομένα, η βάση δεδομένων παρέχει βάσει του σχεδιασμού και του τρόπου ιεράρχησης των δεδομένων της σε προγράμματα ή συλλογές προγραμμάτων, τα αποκαλούμενα συστήματα διαχείρισης

περιεχομένου, τη δυνατότητα γρήγορης άντλησης και ανανέωσης των δεδομένων. Η ηλεκτρονική βάση δεδομένων χρησιμοποιεί ιδιαίτερου τύπου λογισμικό προκειμένου να οργανώσει την αποθήκευση των δεδομένων της. Το διακριτό αυτό λογισμικό είναι

γνωστό ως Σύστημα διαχείρισης βάσης δεδομένων συντομευμένα (DBMS).

## <span id="page-30-1"></span>*3.2 Περιγραφή της βάσης δεδομένων*

## **3.2.1 Δημιουργία βάσης δεδομένων**

Το πρώτο που χρειάστηκε για να ξεκινήσουμε την εφαρμογής μας ήταν η δημιουργία μιας βάσης δεδομένων. Χρησιμοποιήσαμε το εργαλείο EasyPHP με βάση το οποίο φτιάξαμε την βάση και τους πίνακες της εφαρμογής μας.

Για την δημιουργία της βάσης μας χρησιμοποιήσαμε την επιλογή SQL από το interface του PHPMYADMIN, πληκτρολογώντας την εντολή:

## **CREATE DATABASE erg db' DEFAULT CHARACTER SET utf8 COLLATE utf8\_general\_ci;**

Εδώ βλέπουμε ότι χρησιμοποιείτε η κωδικοποίηση χαρακτήρων UTF8 προκειμένου να μην έχουμε πρόβλημα με τα ελληνικά στην βάση μας.

# <span id="page-31-0"></span>**3.2.2 Δημιουργία πινάκων**

### **1. πίνακας users**

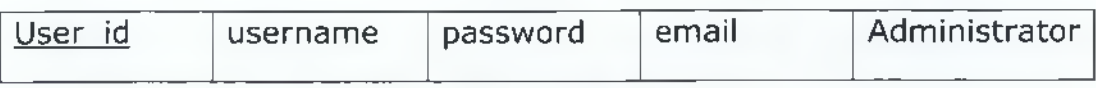

Ο πίνακας users είναι ο πίνακας που αποθηκεύονται τα στοιχειά του χρήστη όταν κάνει εγγραφή στην εφαρμογή. Τα πεδία του πινάκα είναι :

**User\_id:** είναι το πρωτεύον κλειδί του πίνακα και σε κάθε εγγραφή αυξάνεται αυτόματα κατά 1

Username: είναι το πεδίο που αποθηκεύετε το username που επιλέγει ο χρήστης όταν κάνει εγγραφή στην εφαρμογή

**Password:** είναι το πεδίο που αποθηκεύετε ο κωδικός του χρήστη αλλά κωδικοποιημένος ώστε να τον γνωρίζει μόνο αυτός.

**Administrator:** έχουμε ορίσει να έχει την τιμή 1 όταν ο χρήστης που κάνει σύνδεση είναι ο διαχειριστής της εφαρμογής γιατί έχει διαφορετικά δικαιώματα από τους απλούς χρήστες.

## **2. πίνακας services**

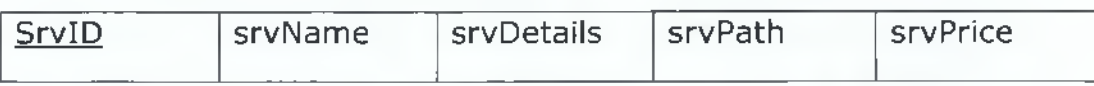

Ο πίνακας services είναι ο πίνακας που αποθηκεύονται τα στοιχειά των προϊόντων που εισάγει ο διαχειριστής . Τα πεδία του πινάκα είναι

**SrvID**: είναι το πρωτεύον κλειδί του πίνακα και σε κάθε εγγραφή αυξάνεται αυτόματα κατά 1

**srvName**: περιέχει το όνομα του προϊόντος

srvDetails: περιέχει της λεπτομέρειες για τα προϊόντα

**βη/ΡβίΙι:** έχει το «μονοπάτι» που αποθηκεύετε η εικόνα του προϊόντος

**βη/Ρποβ:** περιέχει την τιμή του προϊόντος

# **3. πίνακας orders**

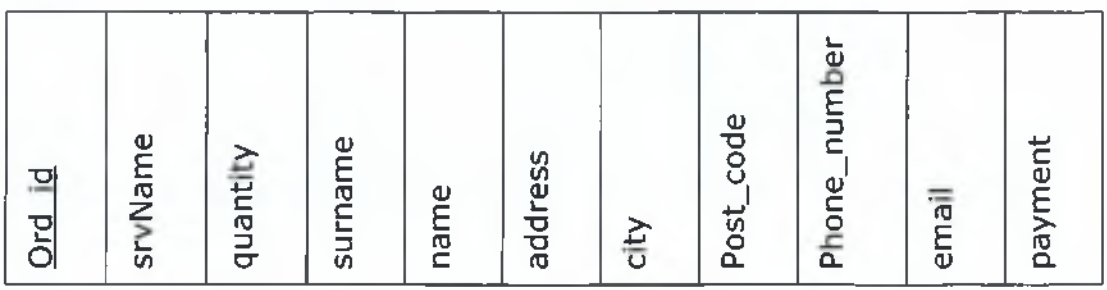

Ο πίνακας orders είναι ο πίνακας που αποθηκεύονται οι παραγγελίες που γίνονται .

Τα πεδία του πινάκα είναι :

**Ord id:** είναι το πρωτεύον κλειδί του πίνακα και σε κάθε εγγραφή αυξάνεται αυτόματα κατά 1

**srvName:** περιέχει το όνομα του προϊόντος

**quantity:** η ποσότητα του προϊόντος που την εισάγει ο χρήστης

**surname:** το επίθετο που θα αποσταλεί η παραγγελία

**name:** το όνομα που θα αποσταλεί η παραγγελία

**address:** η διεύθυνση που θα αποσταλεί η παραγγελία

**city:** η πόλη που θα αποσταλεί η παραγγελία

**Post\_code:** ο ταχυδρομικός κώδικας της πόλης

**Phone\_number:** το τηλέφωνο του παραλήπτη

**Email:** το email του παραλήπτη

**Payment:** ο τρόπος πληρωμής (έχουμε ορίσει όταν στη βάση μας βλέπουμε το 1 ο τρόπος είναι κατάθεση μέσω τραπέζης και όταν είναι 0 ο τρόπος είναι αντικαταβολή)

#### **4. πίνακας contact**

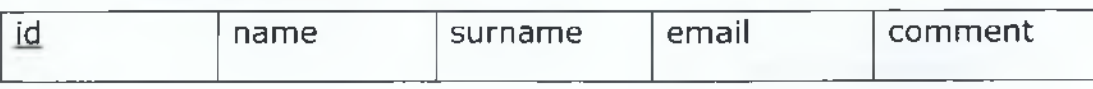

Στον πίνακα orders αποθηκεύονται οι ερωτήσεις που κάνουν οι χρήστες της σελίδας

Τα πεδία του πίνακα είναι :

**Id:** είναι το πρωτεύον κλειδί του πίνακα και σε κάθε εγγραφή αυξάνεται αυτόματα κατά 1

**Name:** το όνομα αυτού που κάνει την ερώτηση

**Surname:** το επίθετο αυτού που κάνει την ερώτηση

**Email:** το email αυτού που κάνει την ερώτηση ώστε να του στείλουμε την απάντηση

**Comment:** το σχόλιο , η ερώτηση

#### **ΚΕΦΑΛΑΙΟ 4°**

#### <span id="page-34-0"></span>*4.1 Παρουσίαση/Λειτουργία του συστήματος*

#### **4.1.1 Αρχική σελίδα**

Ο τρόπος που εκτελείτε η σελίδα είναι ότι έχοντας ανοικτό το πρόγραμμα EasyPHP και ανοίγοντας τον browser μας, πληκτρολογούμε στην γραμμή διευθύνσεων

*<http://127.0.0.1:8888/viologika-proionta/>*

και εμφανίζεται η αρχική σελίδα. Όπως βλέπουμε καλείτε το αρχείο index.php το οποίο περιέχει τα περιεχόμενα της αρχικής σελίδας. Περιχέει γενικές πληροφορίες για τα βιολογικά προϊόντα που είναι το αντικείμενο της εφαρμογής μας. Ο επισκέπτης μπορεί να διαβάσει για τα βιολογικά προϊόντα να συνδεθεί αν έχει κωδικό ή να κάνει εγγραφή για να δημιουργήσει έναν κωδικό για να μπορεί να κάνει και αγορές μέσω της ιστοσελίδας. Επίσης πάντα αριστερά εμφανίζεται και η διεύθυνση ip του χρήστη.

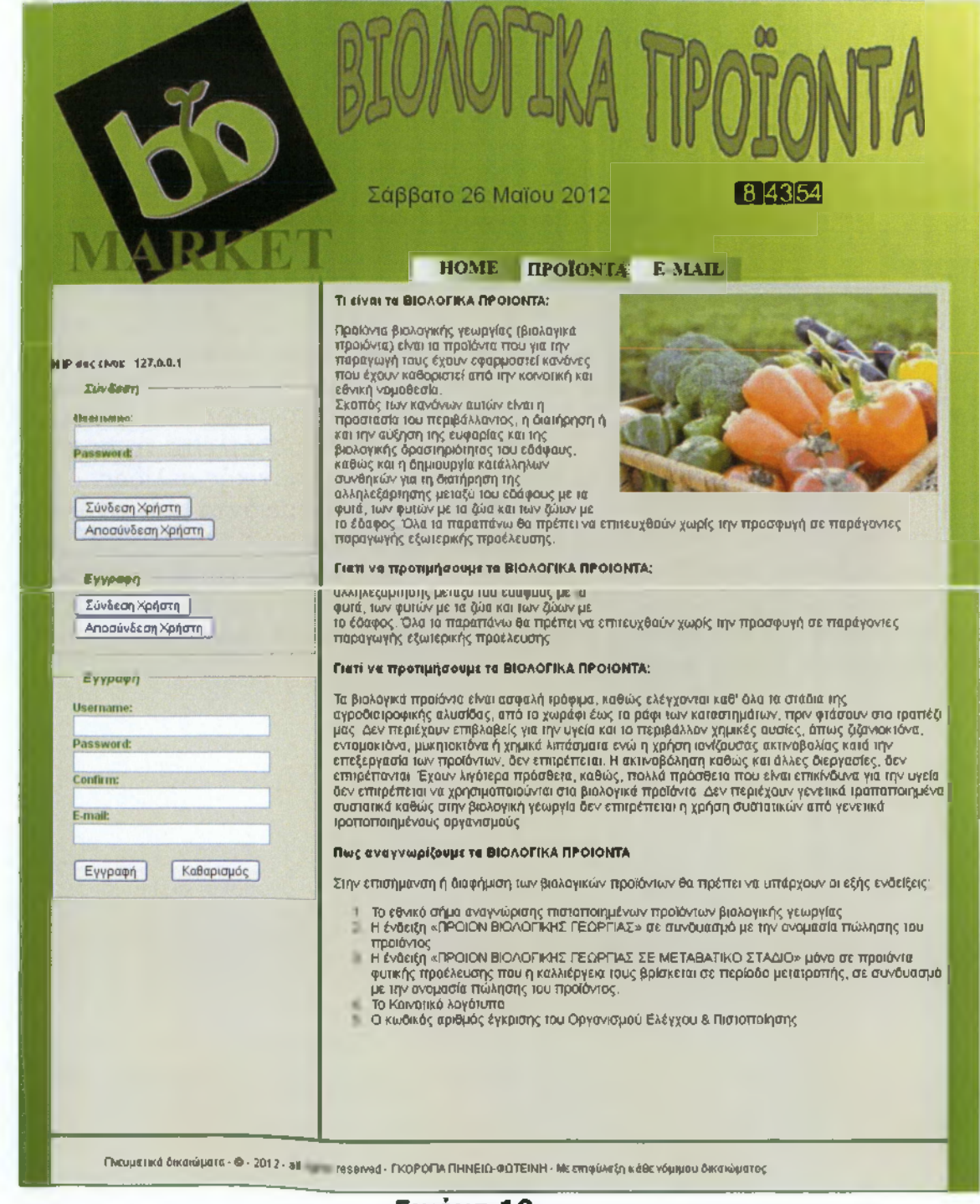

**Εικόνα 10**

### **4.1.2 Σελίδα προϊόντων**

<span id="page-36-0"></span>Εδώ ο χρήστης μπορεί να δει τα διαθέσιμα προϊόντα και αν θέλει μπορεί να αγοράσει κάποιο από αυτά πατώντας το κουμπί ΑΓΟΡΑ.

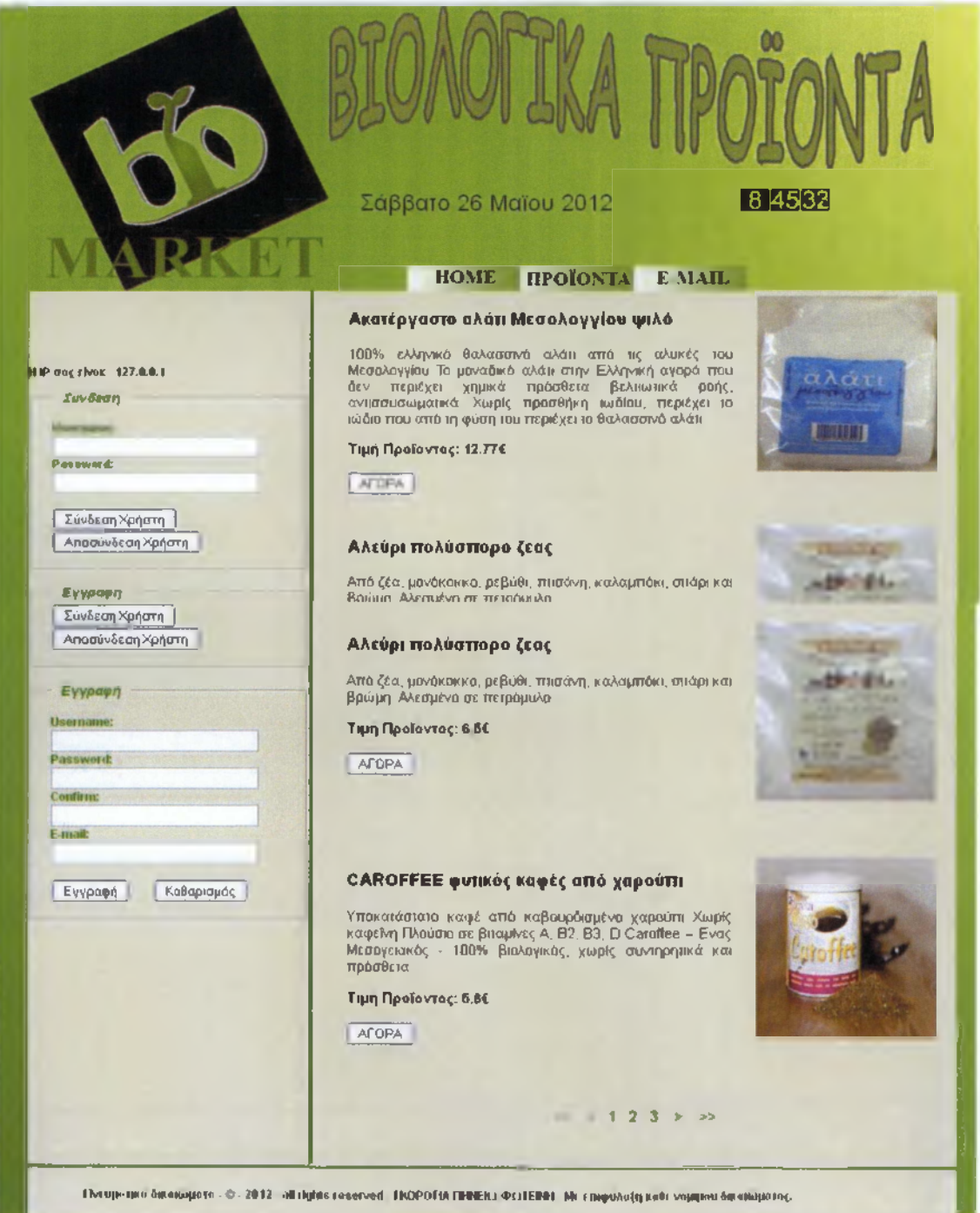

**Εικόνα 11**

# **4.1.3 Επικοινωνία χρήστη με τον διαχειριστή της εφαρμογής**

<span id="page-37-0"></span>Μια μία απλή φόρμα html μπορεί κάποιος να ρωτήσει και να πάρει απαντήσεις σε ότι τον απασχολεί

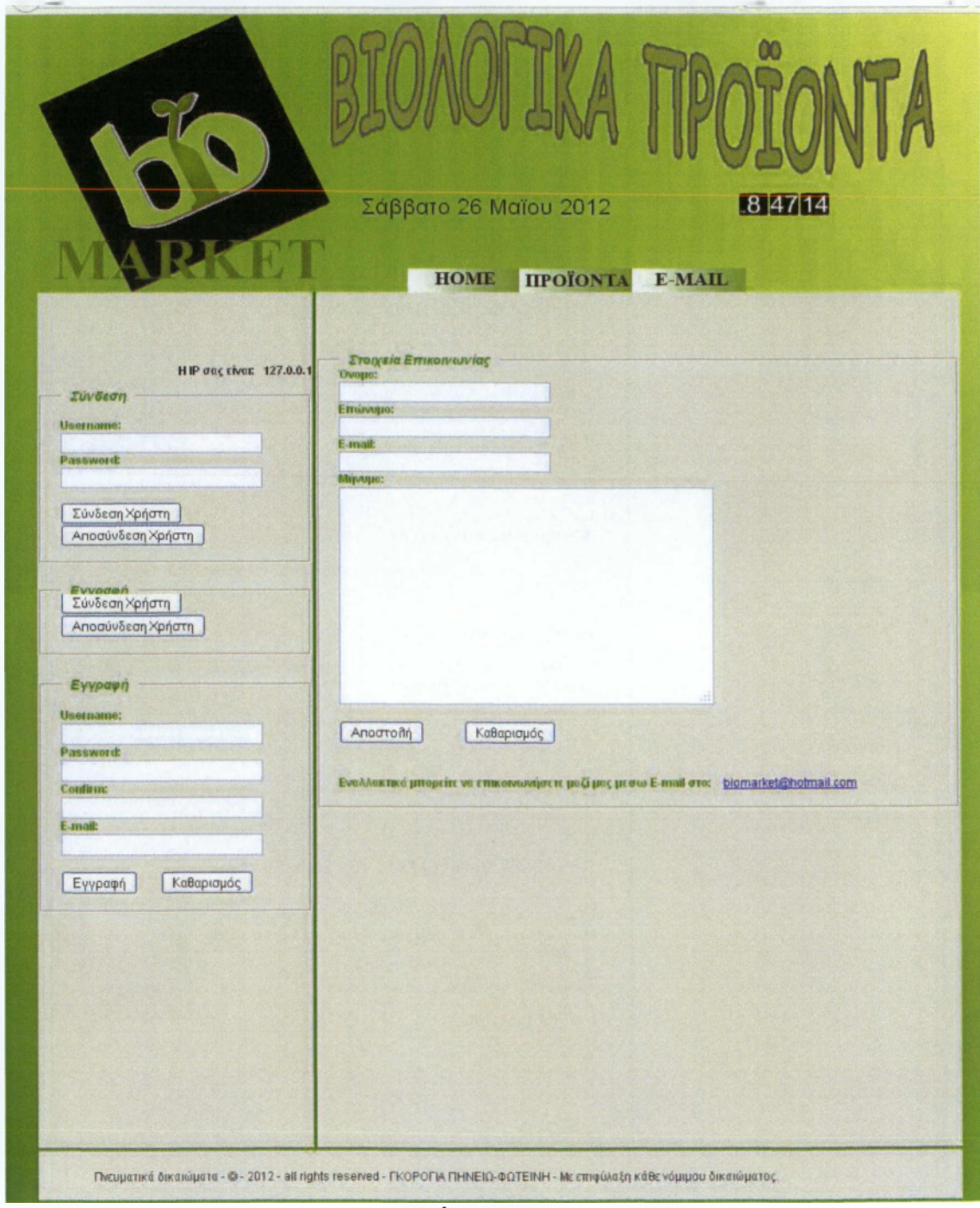

**Εικόνα 12**

Όταν συμπληρωθεί η παραπάνω φόρμα επικοινωνίας ενημερώνουμε ότι η απάντηση θα υπάρχει στο e-mail που μας έχουν δώσει

Και δίνουμε την δυνατότητα να συνεχίσει την πλοήγηση στην εφαρμογή

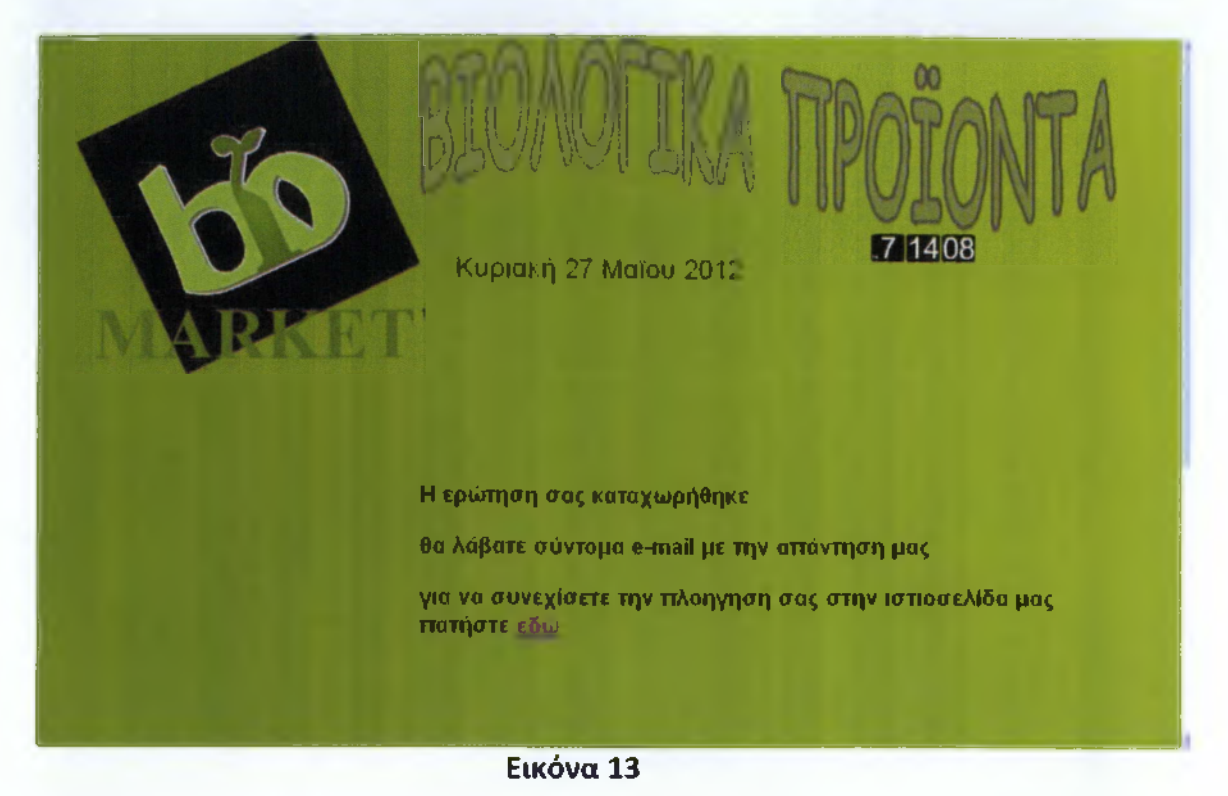

Όταν ο χρήστης είναι ο διαχειριστής της εφαρμογής μόλις κάνει login μια επιπλέον σελίδα εμφανίζεται που δικαιώματα έχει μονό ο διαχειριστής.

Εδώ μπορεί να ανεβάσει ένα προϊόν αλλά και να δει τους εγγεγραμμένους χρήστες και τις παραγγέλλεις ώστε να πάρει τα δεδομένα από την βάση και να στείλει την παραγγελία

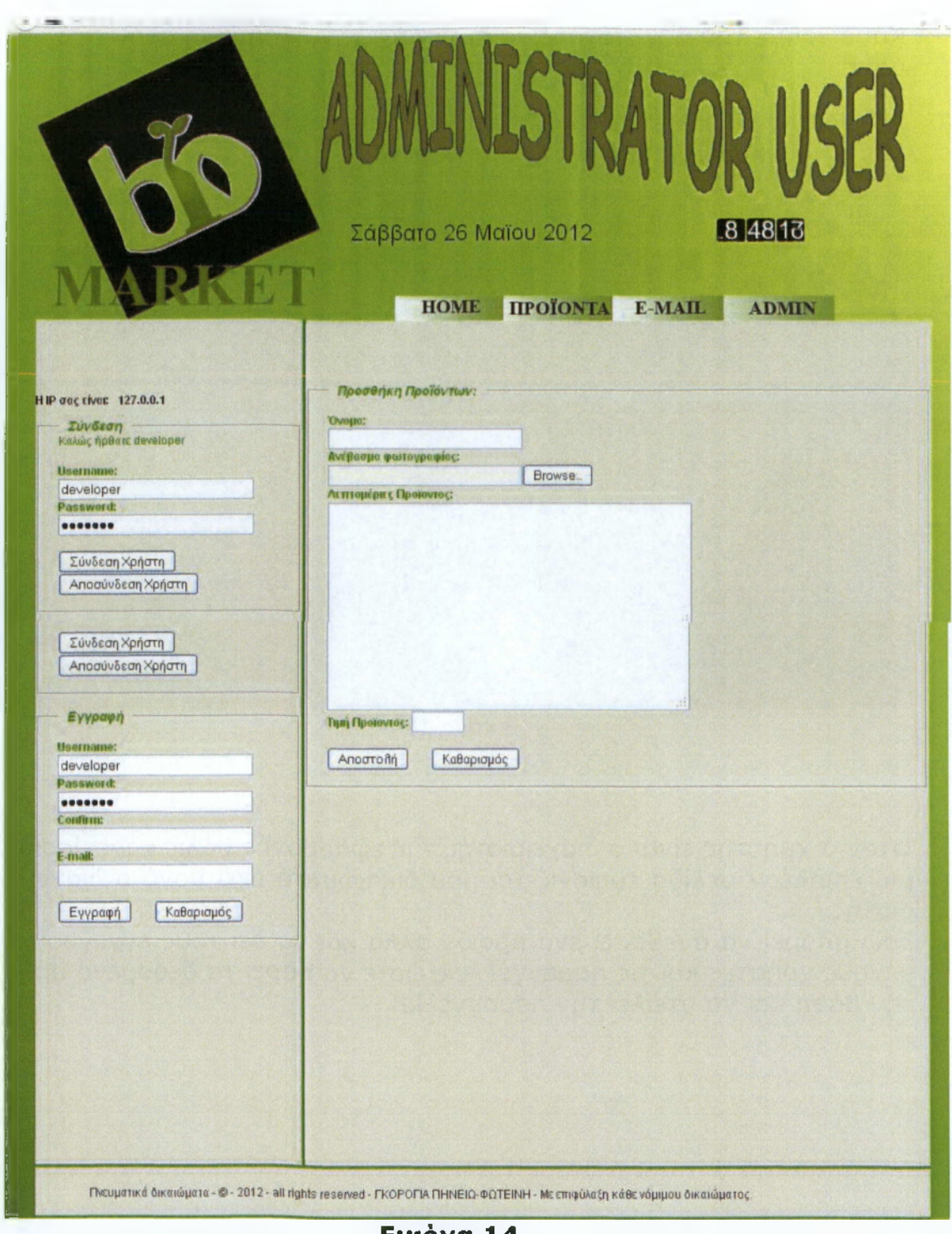

**Εικόνα 14**

## **4.1.4 Σελίδα παραγγελίας**

<span id="page-39-0"></span>Ο χρήστης συμπληρώνοντας την φόρμα κάνει τη παραγγελία του. Υπάρχουν αστεράκια (\*) στα υποχρεωτικά πεδία, σε περίπτωση που ο χρήστης ξεχάσει κάποιο πεδίο η φόρμα δεν αποστέλλεται αλλά εμφανίζεται μήνυμα ότι το πεδίο πρέπει να συμπληρωθεί.

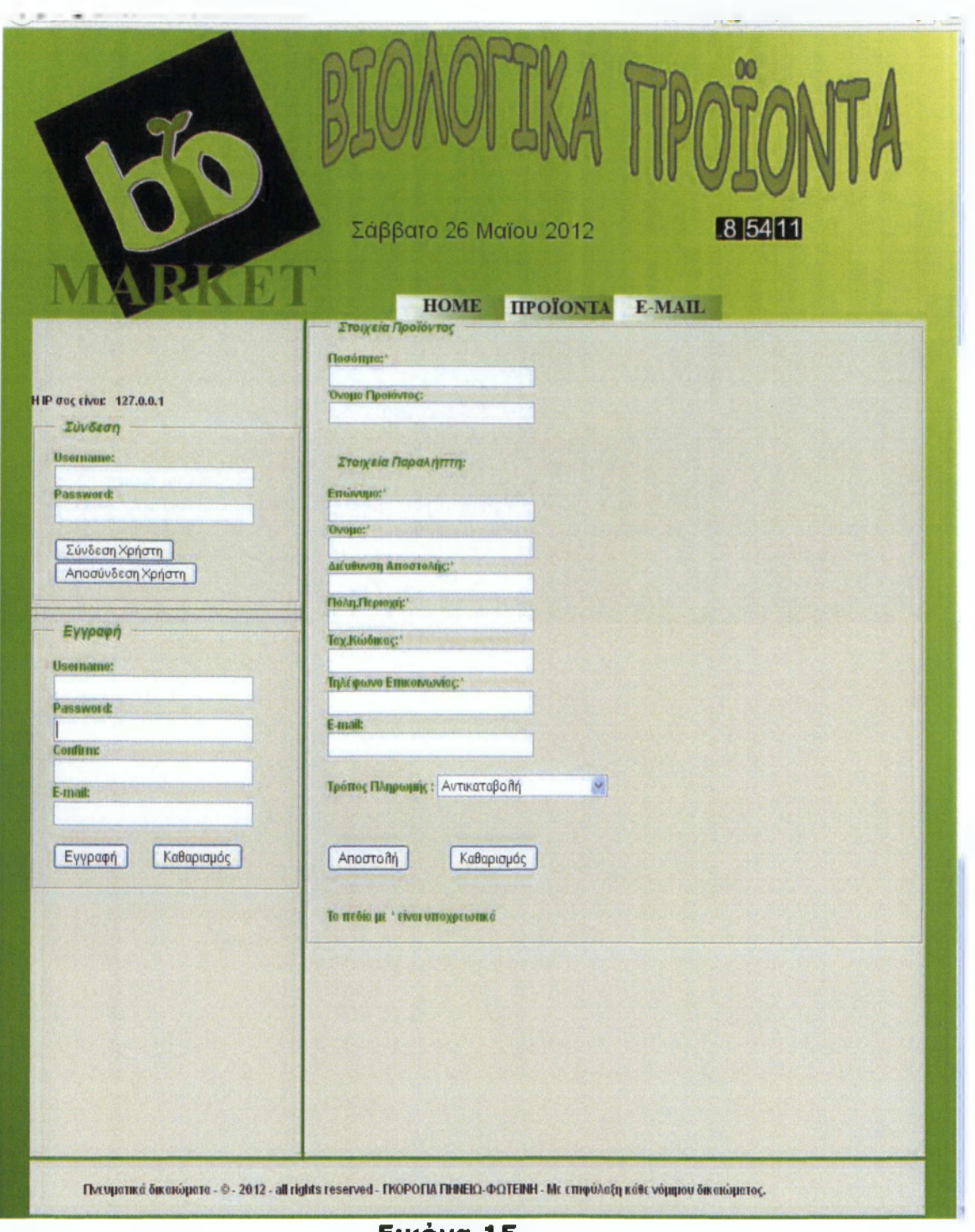

**Εικόνα 15**

Για να γίνει η παραγγελία ο χρήστης θα πρέπει να είναι εγγεγραμμένος στο site αν δεν είναι και πατήσει το κουμπί αγορά θα εμφανιστεί η παρακάτω σελίδα που του εξηγεί τη πρέπει να κάνει για να παραγγέλλει από τη σελίδα.

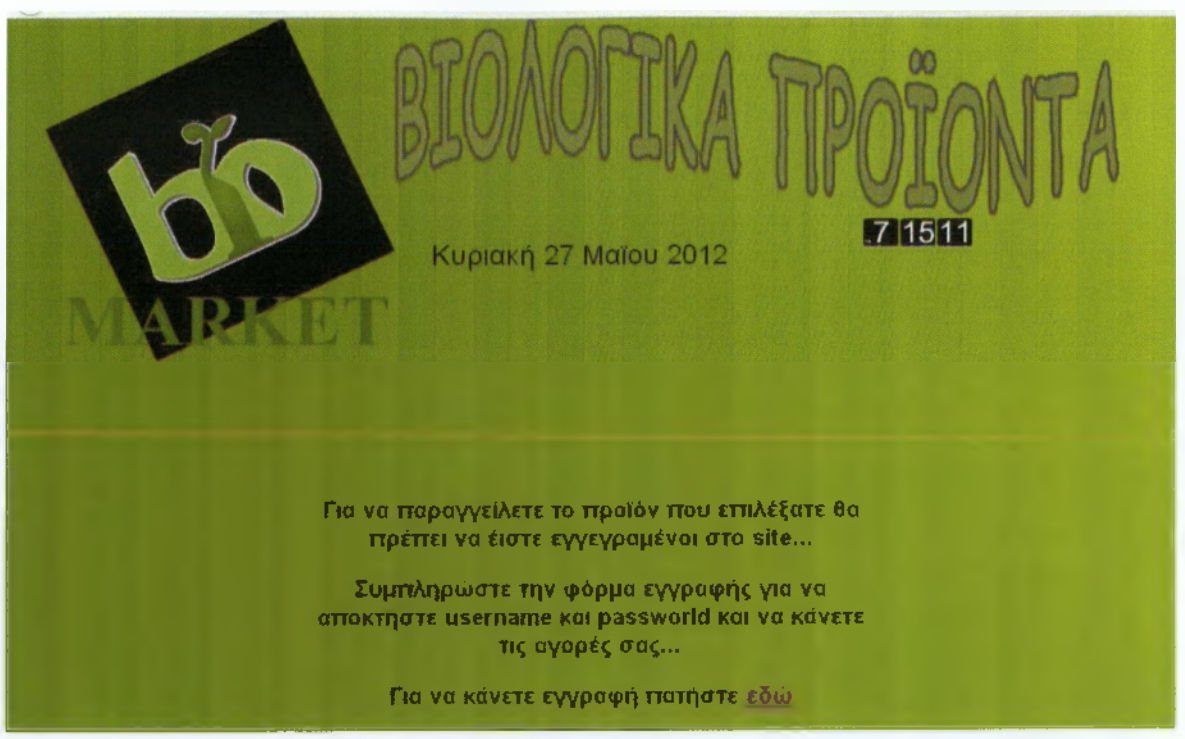

**Εικόνα 16**

# <span id="page-42-0"></span>**Κεφάλαιο 5° - Αρχεία εφαρμογής**

Ακολουθουν κομμάτια του κώδικα που είναι υπεύθυνα για την παρουσίαση της ιστοσελίδας

dbconnection.php (υπεύθυνο για την σύνδεση στη βάση)

<?php

**// Από κάτω αλλάζουμε το local host με το host της βάσης δεδομένων μας.**

 $$db\_host = 'localhost';$ 

```
// Γράφουμε το username της βάσης μας.
```

```
$db_user = 'root';
```
**// Αντιστοίχως τον κωδικό.**

 $$db_pass = ";$ 

#### **// Και το όνομα της βάσης δεδομένων.**

 $$db_name = 'viologika-proionta';$ 

**// Εδώ τώρα ξεκινά η σύνδεση μας με τη βάση μας (σε περίπτωση που η σύνδεση αποτύχει θα αντικρύσουμε σφάλμα).**

```
$con = mysql_connect($db_host, $db_user, $db_pass); 
if(!\$con) {
```

```
echo "Cannot connect. " . mysql_error();
```
>

**// Και εδώ έχουμε την επιλογή ονόματος της βάσης δεδομένων μας.**

```
$dbselect = mysql_select_db($db_name); 
if(!$dbselect) {
     echo "Cannot select database " . mysql_error();
```
## >

```
// Ορίζουμε την κωδικοποίηση.
```

```
mysql_query("SET NAMES 'utf8';", $con); 
mysql_query("SET CHARACTER SET 'utf8';", $con);
```
?>

dbconnection1.php (αποθηκεύει τα δεδομένα που εισάγει ο χρή**σ τη ς και τα στέλνει στη β ά σ η )**

mysql\_select\_db("viologika-proionta", \$con); mysql\_query("set names utf8;"); mysql\_query("SET CHARACTER SET 'utf8';", \$con);

\$sql = "INSERT INTO Contact (Name, Surname, Email, Comment) VALUES

('\$\_POST[name]','\$\_POST[surname]','\$\_POST[email]' /\$\_POST[comment]')";

```
load.php (εμφανίζει τα προϊόντα που υπάρχουν στη βάση)
$result = mysql_query($query, $con);
      $rownum = mysql_num_rows($result); 
      if (\text{sprownum} == 0)echo "Δεν υπαρχουν προίοντα στη βάση αυτή τη στιγ-
μπ ;
      else
      {
                 ¡f($num*3<$rownum)
                 {
                       mysql_data_seek($result, $num*3);
                       $row = mysql_fetch_array($result);
                       echo '<div id="service">';
                             echo '<div id="text">';
                                  echo "<h3>";
                                  echo $row['srvName']; 
                                  echo "</h3>"; 
                                  echo "<p>";
                                  echo $row['srvDetails']; 
                                        echo "<p>";
                                        echo "<p>";
                                        echo "<b>";
                                        echo("<P> Τιμή
Προϊόντος: " );
                                        echo $row['srvPnce']; 
                                        echo("\varepsilon");
                                        echo "</b>";
     if(isset($_GET['user'])&&isset($_GET['pass'])&&$_GET['user']
! = ""&&$_GET['pass']! = "")
           {echo' <form name="orders" ac-
tion = "orders.php" method="post">';
                                                   echo'<input
type="submit" name="submit" value="AFOPA" tabindex="15"/>'; }
                                                   else
                                                   {echo}<form name="orders" action="ord.php" method="post">';
                                                   echo'<input
type="submit" name="submit" value="ArOPA" tabindex="15"/>';}
                            echo '</div>';
                            echo '<div id="foto">':
```

```
echo 'cimg alt="foto" src="'; 
                                    echo $row['srvPath'].'"
width="100%" height="100%">';
                              echo '</div>'; 
                        echo '</div>
                 >
```
**fileupload.php(£ivai** υπεύθυνο για της φωτογραφίες)

<?php

```
¡f(isset($_POST['supload']))
      {
            if(empty($_POST['sname'])||
empty($_POST['sdetails']))
            {
//εμφανίζει μήνυμα σε περίπτωση αποτυχίας
                 echo "You have to fill in all forms<br/>>br/>";
            }
           else
            {
                 include("dbconnection.php"); 
                 ini_set("post_max_size"/"20M"); 
                 ¡ni_set("upload_max_filesize","20M"); 
                 if (((\text{I}'')["sfoto"]["type"] == "image/gif")
                 || ($_FILES["sfoto"]["type"] == "image/jpeg")
                 || ($_FILES["sfoto"]["type"] == "image/png"))
                 && ($_FILES["sfoto"]["size"] < 20000))
                 {
                       if ($_FILES["sfoto"]["error"] > 0)
                       {
     echo "Return Code: " . $ FILES["sfoto"]["error"] . "<br />";
                       }
                       else
                       {
                             $name=$_POST['sname'];
                             $details=$_POST['sdetails'];
                             $price=$_POST['sprice'];
                             $path = "image/upload/" .
$_FILES["sfoto"]["name"];
// build query
$query = "SELECT * FROM 'services' WHERE ' srvName' =$name"; 
// execute query
                             $result = mysql_query($query, $con); 
                       $rownum = mysql_num_rows($result); 
                             if ($rownum > 0)
                             {
           echo "Υπάρχουν προϊόντα στη βάση αυτή τη στιγμή";
                             >
                             else
                             {
```

```
// build query
' viologika-proionta' .' services' (
```
'srvName' , 'srvDetails' , srvPrice ' srvPath' ) VALUES ( '\$name', '\$details', '\$path',

 $)^{n}$ ;

\$query = "INSERT INTO

mysql\_query("SET NAMES

mysql\_query("SET CHARACTER

 $s$ result = mysql\_query( $s$ query,

'\$price'

**// set the encoding**

'utf8';", \$con);

SET 'utfS';", \$con);

**// execute query**

\$con);

echo "Upload: " \$\_POST["sname"] . "<br/>"; echo "Type: " \$\_FILES["sfoto"]["type"] . "<br/>"; echo "Size: " . (\$\_FILES["sfoto"]["size"] / 1024) . " Kb<br/>"; echo "Temp file: " \$\_FILES["sfoto"]["tmp\_name"] . "<br/>"; \$\_FILES["sfoto"]["name"])) \$\_FILES["sfoto"]["name"] . already exists. if (file\_exists("image/upload/" . { echo } else { move\_uploaded\_file(\$\_FILES["sfoto"]["tmp\_name"],"image/u pload/" . \$\_FILES["sfoto"]["name"]); echo "Stored in: " . "image/upload/" . \$\_FILES["sfoto"]["name"]; > } >

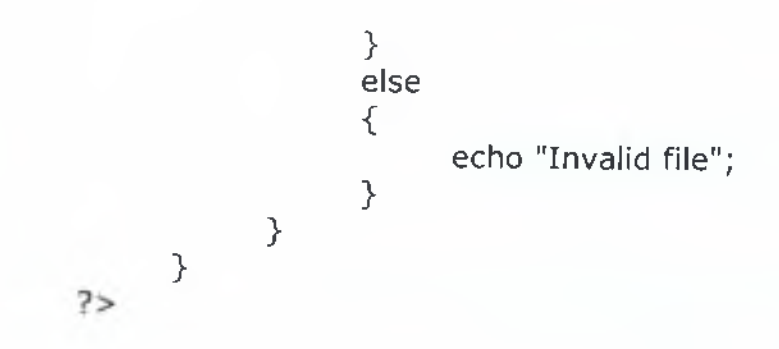

#### <span id="page-49-0"></span>**user.php**

**//Γίνεται κρυπτογράφιση του κωδικού.**  $$password = md5 ($password);$ **// Ενσωματώνει το SQL ερώτημα σε μια μετάβλητη.** \$query = "SELECT 'username' , 'password' FROM ' users' WHERE 'username' ='\$username'";  $s$ result = mysql\_query( $s$ query); \$num = mysql\_num\_rows(\$result);  $if(\text{$num$} == 0)$ { echo "<font color='red'>"; echo "To username δεν υπάρχει ή είναι εσφαλμενο<br/>str/>"; echo"</font>"; > else { if(!\$result) { echo "<font color='red'>"; echo "Προέκυψε σφάλμα κατά την εκτέλεση του ερωτήματος"; echo"</font>"; } else { // Τώρα δημιουργούμε ένα αντικείμενο με τα δεδομένα που ανακτήσαμε.  $$row = mysq$  fetch object( $$result$ ); **// Τώρα ελέγχουμε αν ο κωδικός ταιριάζει με τα δεδομένα της βάσης μας.** if(\$row->password != \$password) { echo "<font color='red'>"; **//Εμφάνιζουμε μήνυμα σε περίπτωση που ο χρήστης έβαλε λάθος κώδικο.** echo "Λάθος κώδικος ξανά προσπάθησε! <br/>"; echo"</font>";

```
else
                              {
      // Και επιτέλους γνωστοποιούμε στο χρήστη ότι συνδέ-
θηκε!
                        echo "Καλώς ήρθατε $username<br/>";
                              >
                        }
                  }
function logout()
\{if(isset($_POST['llogin'])&8dsset($_POST['llogout']))
      {
            unset($_POST['llogin']);//unset variable 
            unset($_POST['lusername']);//unset variable 
            unset($_POST['lpassword']);//unset variable 
            session_unset(); //destroys variables 
            session_destroy(); //destroys session
      >
\mathcal{F}
```
#### <span id="page-51-0"></span>**view.php**

```
<?php
```

```
// Εισάγει το αρχείο σύνδεσης με την βάση
      include("dbconnection.php");
     // Δημιουργία ερωτήματος
     $query = "SELECTusername FROM 'users' where username is not null ";
     // Εκτέλεση ερωτήματος
     $result = mysql_query({$query});echo"<br/>>";
           echo "Site Users"; 
       echo"</b>";
  while ($row = mysql_fetch_array($result))
  {echo'<p>';
       echo "username: {$row[0]}\n"; 
  echo'</p>';
  >
     $query = "SELECT
srvName FROM 'orders' where srvName is not null
     // Εκτέλεση ερωτήματος
     $result = mysql_query($query);echo" <br/>b>";
           echo "Orders"; 
       echo" </b>";
                 while (\text{from} = \text{mysgL}[\text{ftch}]\text{array}(\text{fresult})){echo'<p>';
       echo "order: {$row[0]}\n"; 
  echo'</p>';
  }
```
mysql\_close(\$con);

#### **Επεκτασιμότητα**

Η εφαρμογή παρουσιάζει πληροφορίες για τα βιολογικά προϊόντα. Ένας επισκέπτης μπορεί να δει την αρχική σελίδα, να δει τα προϊόντα που υπάρχουν στην εφαρμογή και τέλος να κάνει οποιαδήποτε ερώτηση θέλει. Αν ο επισκέπτης το επιθυμεί μπορεί να δημιουργήσει έναν κωδικό πρόσβασης στη σελίδα ώστε να μπορεί να αγοράσει κάποιο προϊόν από τα υπάρχοντα που εμφανίζονται στη σελίδα. Η εφαρμογή είναι απλή ώστε και κάποιος ο ποιος δεν έχει γνώσεις ή δεν εμπιστεύεται τις αγορές μέσω internet να μπορεί να κάνει μια από της εφαρμογή αυτή. Μελλοντικά θα μπορούσε να υπάρχουν περισσότερες επιλογές στη σελίδα για αγορές. Εκτός από το να μπορεί ο χρήστης να πληρώνει μέσω κατάθεση τραπέζης και αντικαταβολή να μπορεί και μέσω πιστωτικής κάρτας. Στην πραγματικότητα ένα καλάθι αγορών όπως είναι στα περισσότερα e-shop στο διαδίκτυο σήμερα. Έτσι ώστε ο χρήστης να μπορεί να ακυρώνει την παραγγελία του χωρίς να στέλνει e-mail αλλά να μπορεί να δει και συνολικά τις αγορές του.

# **Επίλογος**

Αρχικά η πτυχιακή ασχολείται με το ηλεκτρονικό εμπόριο που είναι ένας κλάδος του internet που ανθίζει με γρήγορα βήματα στις μέρες μας. Οι άνθρωποι προτιμούν να αγοράζουν τα προϊόντα τους με αυτών τον τρόπο αφού γλιτώνουν πολύτιμο χρόνο και χρήματα. Πλέον υπάρχει μεγάλη ανταπόκριση από τους καταναλωτές. Με την εφαρμογή αυτή που ασχολείται με ένα αντικείμενο τα βιολογικά προϊόντα που έχουν στραφεί οι άνθρωποι, δίνουμε στο χρήστη τη δυνατότητα εκτός από το να ενημερωθεί για το τι είναι τα βιολογικά προϊόντα αλλά και ποια είναι πραγματικά τα προϊόντα. Δίνουμε στο χρήστη τη δυνατότητα να αγοράσει τα προϊόντα κατευθείαν από την σελίδα χωρίς να φύγει από το σπίτι του, απλά πατώντας αγορά στη σελίδα και το προϊόν θα είναι στην πόρτα του σε λίγες μέρες.

# **Βιβλιογραφία και Πηγές από το Διαδίκτυο:**

- φ <http://php.net/manual/en/book.mysql.php>
- φ <http://phpsense.com/php/php-login-script.html>
- [http://www.plus2net.eom/php\\_tutorial/php\\_drop\\_down\\_list.p](http://www.plus2net.eom/php_tutorial/php_drop_down_list.p) hp
- Μάθετε την JavaScript σε 24 ώρες, Εκδόσεις Μ. Γκιούρδας
- Εισαγωγή στα Συστήματα Βάσεων /εδομένων, Εκδόσεις Κλειδάριθμος
- Ανάπτυξη Web Εφαρμογών με ΡΗΡ και MySQL, Εκδόσεις Μ. Γκιούρδας
- ΡΗΡ Οδηγός Προγραμματισμού, Εκδόσεις Μ. Γκιούρδας